# <span id="page-0-0"></span>**SONY**

#### [Guida](#page-0-0)

Cuffie stereo senza fili WI-C300

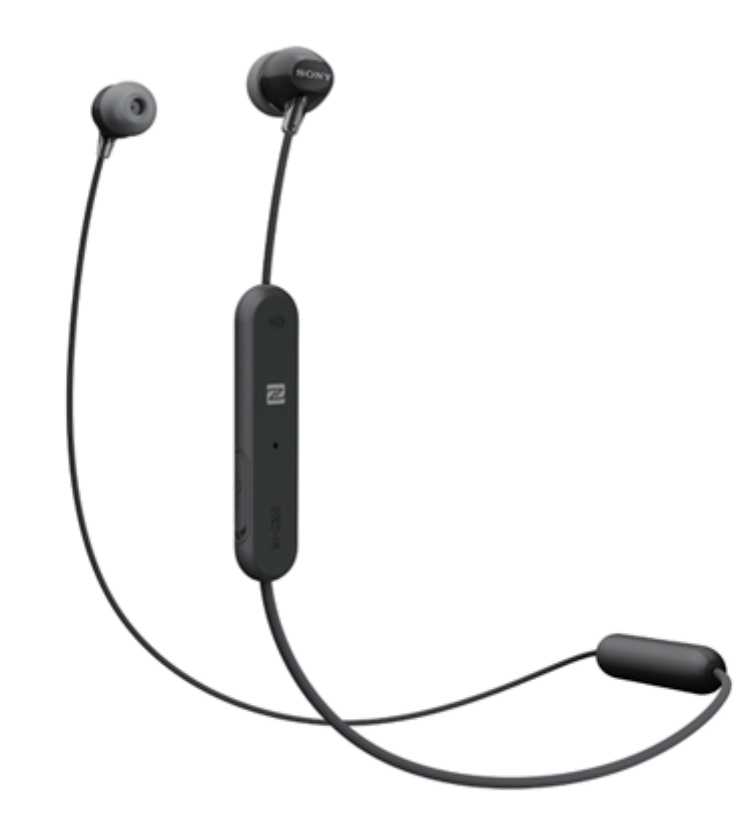

Consultare questo manuale in caso di problemi o di dubbi.

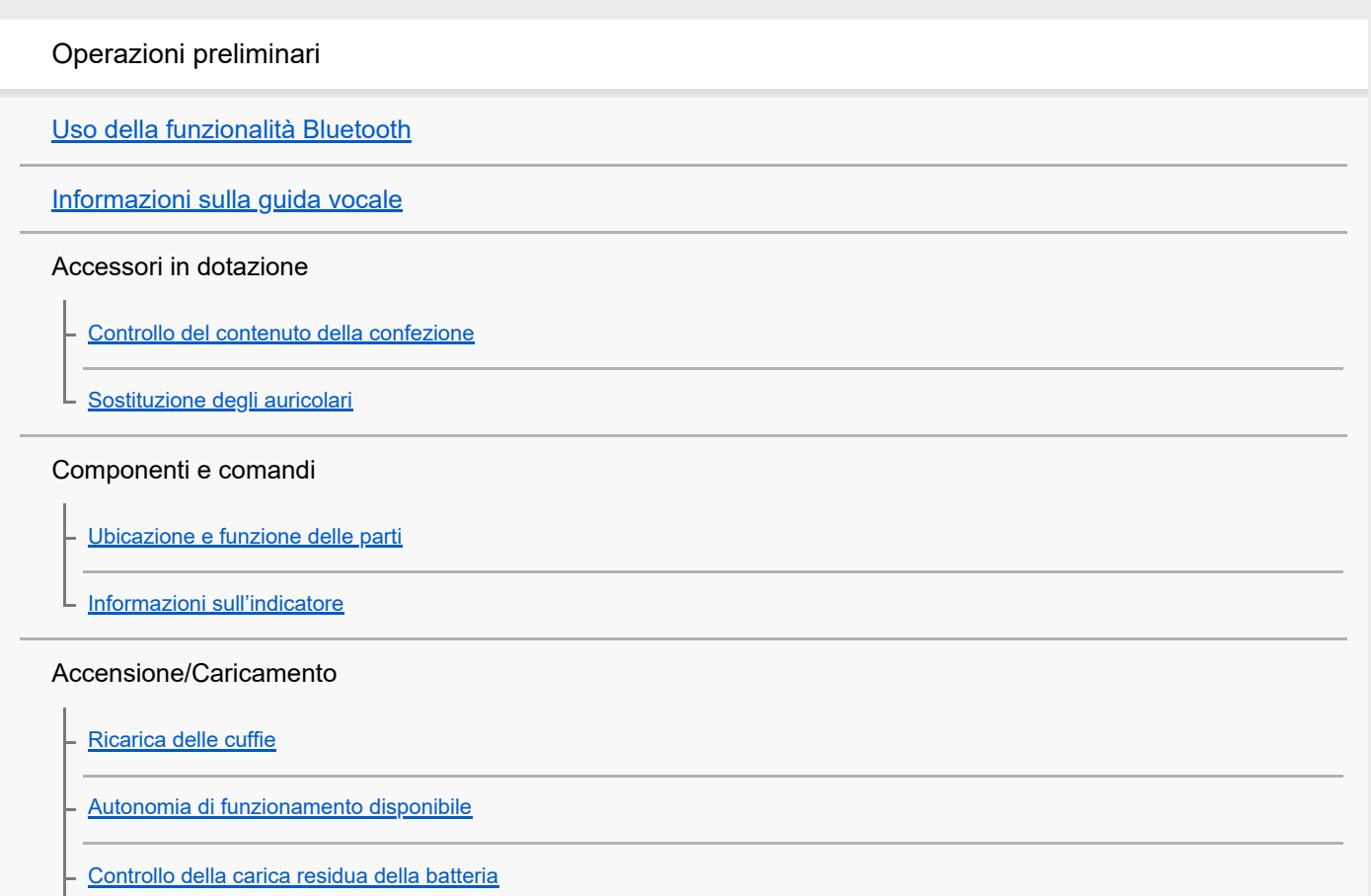

[Requisiti di sistema per il caricamento della batteria tramite il collegamento USB](#page-17-0)

[Accensione delle cuffie](#page-18-0)

[Spegnimento delle cuffie](#page-19-0)

Creazione di connessioni

[Come stabilire una connessione senza fili con i dispositivi Bluetooth](#page-20-0)

Connessione One touch (NFC) per dispositivi Android compatibili

[Connessione One touch \(NFC\) con uno smartphone \(Android 4.1 o versioni successive\)](#page-21-0)

[Disconnessione dello smartphone mediante funzionalità One touch \(NFC\)](#page-23-0)

[Commutazione di un dispositivo mediante funzionalità One touch \(NFC\)](#page-24-0)

Dispositivi Android non compatibili con la connessione One touch (NFC)

[Associazione e connessione con uno smartphone Android](#page-25-0)

[Connessione a uno smartphone Android associato](#page-28-0)

iPhone (dispositivi iOS)

[Associazione e connessione a un iPhone](#page-30-0)

[Connessione a un iPhone associato](#page-33-0)

**Computer** 

[Associazione e connessione con un computer \(Windows 10\)](#page-35-0)

[Pairing e connessione con un computer \(Windows 8/Windows 8.1\)](#page-38-0)

[Pairing e connessione con un computer \(Windows 7\)](#page-41-0)

[Connessione a un computer associato \(Windows 10\)](#page-44-0)

[Connessione a un computer associato \(Windows 8/Windows 8.1\)](#page-47-0)

[Connessione a un computer associato \(Windows 7\)](#page-51-0)

Altri dispositivi Bluetooth

[Associazione e connessione con altri dispositivi Bluetooth](#page-53-0)

[Connessione a un dispositivo Bluetooth associato](#page-55-0)

[Interruzione della connessione Bluetooth \(dopo l'uso\)](#page-57-0)

Ascolto di musica

Ascolto di musica tramite una connessione Bluetooth

[Ascolto di musica da un dispositivo tramite una connessione Bluetooth](#page-58-0)

[Controllo del dispositivo audio \(connessione Bluetooth\)](#page-60-0)

[Interruzione della connessione Bluetooth \(dopo l'uso\)](#page-57-0)

[Codec supportati](#page-62-0)

L

Esecuzione di telefonate

[Ricezione di una chiamata](#page-63-0)

[Esecuzione di una chiamata](#page-65-0)

[Funzioni per le chiamate](#page-67-0)

[Interruzione della connessione Bluetooth \(dopo l'uso\)](#page-57-0)

Uso della funzionalità di assistenza vocale

[Uso della funzione di assistenza vocale \(Google app\)](#page-69-0)

[Uso della funzione di assistenza vocale \(Siri\)](#page-70-0)

Informazioni importanti

**[Precauzioni](#page-71-0)** 

**[Marchi](#page-73-0)** 

[Siti web per l'assistenza ai clienti](#page-74-0)

Risoluzione dei problemi

[Come posso risolvere un problema?](#page-75-0)

Accensione/Caricamento

[Le cuffie non si accendono.](#page-76-0)

[Non si riesce a effettuare il caricamento.](#page-77-0)

[Il tempo di ricarica è troppo lungo.](#page-78-0)

[Non si riesce a far riconoscere le cuffie da un computer.](#page-79-0)

[La carica residua della batteria delle cuffie non viene visualizzata sullo schermo dell'iPhone o dell'iPod touch.](#page-80-0)

#### Audio

[Non viene riprodotto alcun suono](#page-81-0) [Il livello dell'audio è basso](#page-82-0) [La qualità dell'audio è bassa](#page-83-0) L [Il suono è spesso intermittente.](#page-84-0)

#### Bluetooth

[Non si riesce a effettuare l'associazione.](#page-85-0)

[La connessione One touch \(NFC\) non funziona](#page-86-0)

[Impossibile stabilire una connessione Bluetooth](#page-87-0)

[Audio distorto](#page-88-0)

[La distanza di comunicazione senza fili Bluetooth è ridotta o il suono è intermittente.](#page-89-0)

[Le cuffie non funzionano correttamente](#page-90-0)

- [Impossibile ascoltare una persona durante una chiamata.](#page-91-0)

L [La voce dell'interlocutore è bassa](#page-92-0)

Ripristino o inizializzazione delle cuffie

[Ripristino delle cuffie](#page-93-0)

L

[Inizializzazione delle cuffie per ripristinare le impostazioni di fabbrica](#page-94-0)

<span id="page-4-0"></span>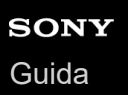

I

Cuffie stereo senza fili WI-C300

# **Uso della funzionalità Bluetooth**

Le cuffie sfruttano la tecnologia senza fili BLUETOOTH®, che consente di ascoltare musica o effettuare chiamate in modalità senza fili.

# **Ascolto di musica**

È possibile ricevere segnali audio da uno smartphone o da un lettore musicale, per ascoltare musica in modalità senza fili.

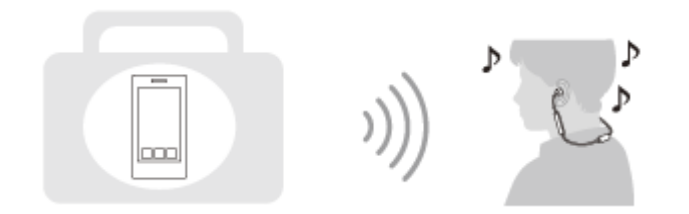

### **Conversazione telefonica**

È possibile effettuare e ricevere una chiamata in vivavoce, lasciando lo smartphone o il telefono cellulare in una borsa o in tasca.

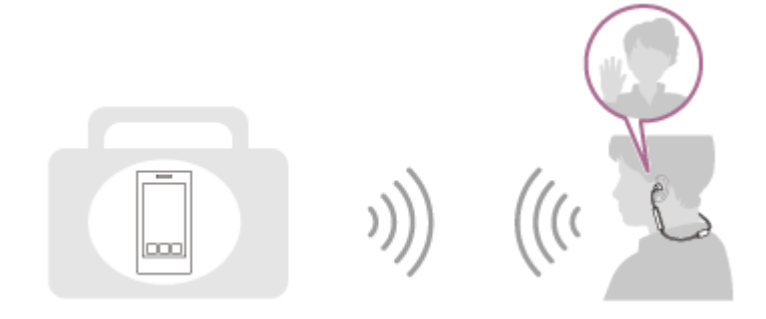

<span id="page-5-0"></span>Cuffie stereo senza fili WI-C300

# **Informazioni sulla guida vocale**

Attraverso le cuffie si ascolterà la guida vocale nelle seguenti situazioni:

- All'accensione: "Power on" (Accensione)
- Allo spegnimento: "Power off" (Spegnimento)
- Quando si entra nella modalità di associazione: "BLUETOOTH pairing" (Associazione BLUETOOTH)
- Quando si stabilisce una connessione Bluetooth: "BLUETOOTH connected" (BLUETOOTH connesso)
- Quando si interrompe una connessione Bluetooth: "BLUETOOTH disconnected" (BLUETOOTH disconnesso)
- Quando la carica residua della batteria è bassa quando si accendono le cuffie: "Battery level low" (Livello batteria basso)
- Durante lo spegnimento automatico a causa della batteria scarica: "Please recharge headset" (Ricaricare le cuffie)

<span id="page-6-0"></span>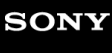

Cuffie stereo senza fili WI-C300

# **Controllo del contenuto della confezione**

Dopo l'apertura della confezione, controllare che tutti gli elementi dell'elenco siano presenti. Se mancano degli elementi, contattare il rivenditore.

I numeri tra parentesi ( ) indicano la quantità di ogni elemento.

Cuffie stereo senza fili (1) Cavo micro-USB (circa 50 cm) (1)

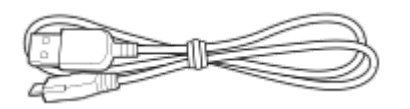

Auricolari in gomma siliconica ibrida (S/M/L 2 ciascuno)

Le cuffie sono fornite in dotazione con gli auricolari di taglia M.

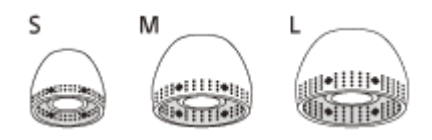

Guida di riferimento (1) Istruzioni per l'uso (1) Altri documenti (1 set) (\*)

Potrebbe non essere disponibile in alcuni paesi o in alcune regioni.

<span id="page-7-0"></span>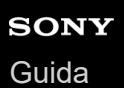

# **Sostituzione degli auricolari**

Le cuffie vengono fornite con gli auricolari di taglia M. Se le cuffie tendono a essere allentate o se si percepisce una carenza di suoni a bassa frequenza, sostituire gli auricolari con altri di altra taglia che si adattino comodamente e perfettamente alle proprie orecchie, destra e sinistra.

### **Auricolari in gomma siliconica ibrida**

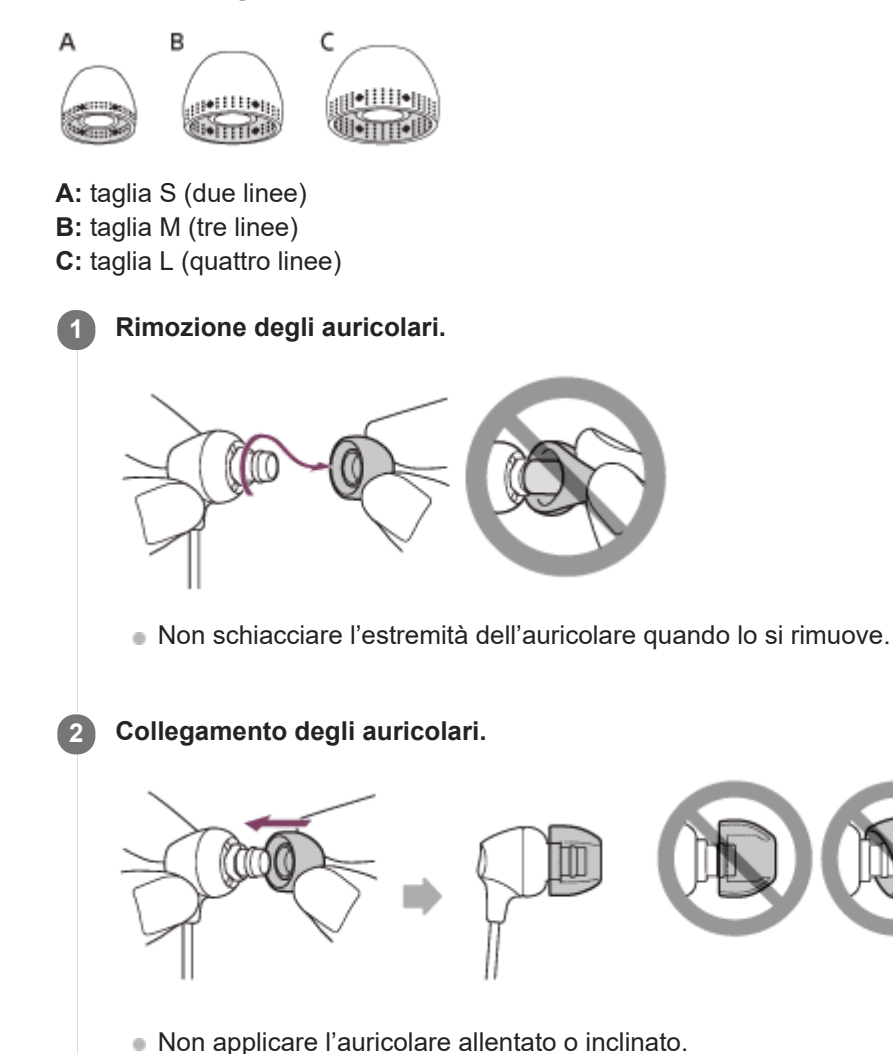

# <span id="page-8-0"></span>**SONY**

[Guida](#page-0-0)

Cuffie stereo senza fili WI-C300

# **Ubicazione e funzione delle parti**

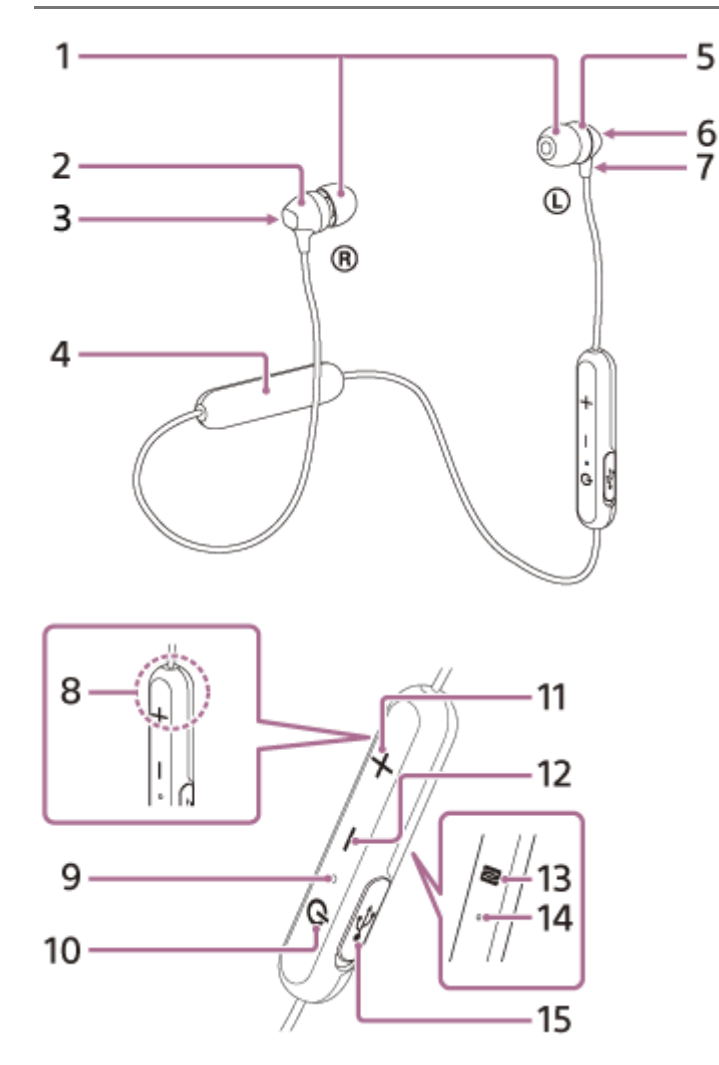

- **1.** Auricolari
- **2.** Unità destra
- **3.** Contrassegno R
- **4.** Batteria ricaricabile
- **5.** Unità sinistra
- 6. Puntino in rilevo

L'unità di sinistra presenta un puntino in rilievo.

- **7.** Contrassegno L
- Antenna integrata **8.**

Nelle cuffie è incorporata un'antenna Bluetooth.

- 9. Indicatore (blu/rosso)
	- Si illumina in rosso in fase di ricarica.

Si illumina in rosso o in blu per indicare lo stato di accensione o di comunicazione delle cuffie.

10. Pulsante (1) /**>II**/ (accensione/riproduzione/chiamata)

Utilizzare per accendere/spegnere le cuffie, riprodurre musica o eseguire una chiamata.

- 11. Pulsante +/ $\blacktriangleright\blacktriangleright$  (volume +/successivo)
- 12. Pulsante -/**I<4** (volume -/precedente)
- **13.** Contrassegno N
- 14. Microfono

Acquisisce la voce durante una chiamata.

#### 15. Porta micro-USB

Per caricare le cuffie, collegare un computer o un adattatore CA USB (non in dotazione) a questa porta con il cavo micro-USB in dotazione.

#### **Argomento correlato**

- [Informazioni sull'indicatore](#page-10-0)
- [Controllo della carica residua della batteria](#page-15-0)

<span id="page-10-0"></span>Cuffie stereo senza fili WI-C300

# **Informazioni sull'indicatore**

È possibile controllare i vari stati delle cuffie attraverso gli indicatori.

 $\bullet$ : si accende in blu /  $\bullet$ : si accende in rosso / - : si spegne

### **Accensione**

 $\bullet$  (lampeggia due volte)

### **Spegnimento**

(si illumina per circa due secondi)

### **Indicazione dello stato Bluetooth**

Modalità di associazione

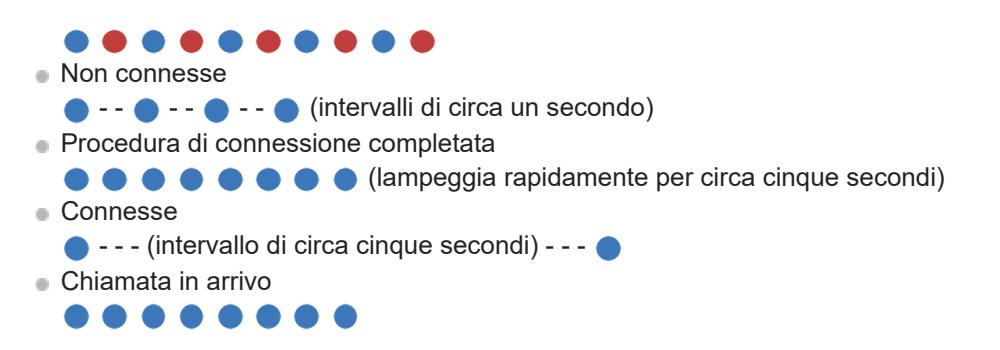

#### **Indicazione della carica residua della batteria**

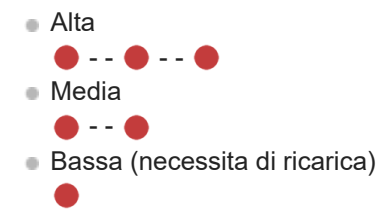

Per i dettagli, consultare "[Controllo della carica residua della batteria](#page-15-0)".

# **Ricarica**

Durante la ricarica

# **Altro**

Inizializzazione completata

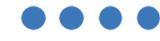

Per i dettagli, consultare "[Inizializzazione delle cuffie per ripristinare le impostazioni di fabbrica](#page-94-0)".

**Suggerimento**

Quando la carica residua della batteria è bassa, l'indicatore passa da blu a rosso, ad eccezione di quando ci si trova in modalità di associazione.

<span id="page-12-0"></span>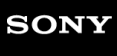

Cuffie stereo senza fili WI-C300

# **Ricarica delle cuffie**

Le cuffie contengono una batteria ricaricabile agli ioni di litio. Caricare le cuffie utilizzando il cavo micro-USB in dotazione.

#### **1 Aprire la copertura della porta micro-USB.**

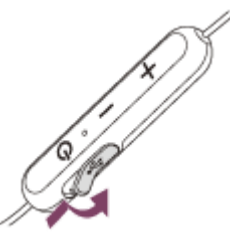

### **2**

#### **Collegare le cuffie a una presa CA.**

Utilizzare il cavo micro-USB in dotazione e un adattatore CA USB per collegarle.

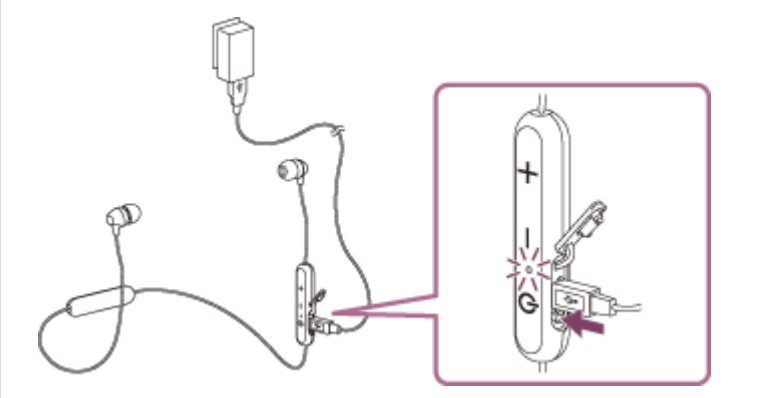

- L'indicatore (rosso) delle cuffie si illumina.
- La ricarica dura circa 2 ore (\*); al termine l'indicatore (rosso) si spegne automaticamente.
- Tempo necessario per caricare una batteria completamente scarica fino alla massima capacità. Il tempo potrebbe essere diverso a seconda delle condizioni d'uso. \*

Una volta completata la ricarica, scollegare il cavo micro-USB, quindi chiudere bene la copertura della porta micro-USB per evitare che acqua o polvere penetrino nelle cuffie.

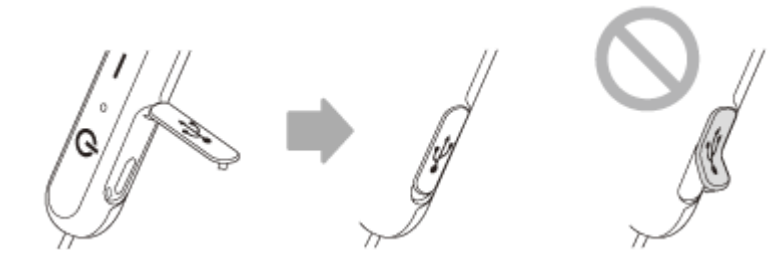

#### **Suggerimento**

- È inoltre possibile eseguire la ricarica collegando il cavo micro-USB in dotazione a un computer avviato.
- Se si avvia la ricarica mentre le cuffie sono accese, queste si spegneranno automaticamente.

#### **Nota**

- La ricarica potrebbe non avere successo a seconda dell'adattatore CA USB.
- Se la batteria ricaricabile non è stata utilizzata per lungo tempo, la sua durata potrebbe accorciarsi. Tuttavia, la durata della batteria migliorerà dopo alcune ricariche.
- Se non si utilizzano le cuffie per un lungo periodo, caricare la batteria fino alla massima capacità una volta ogni 6 mesi, per evitare che si scarichi eccessivamente.
- Qualora le cuffie non vengano utilizzate per un periodo di tempo prolungato, la ricarica della batteria potrebbe richiedere un tempo più lungo.
- Se il computer passa alla modalità di ibernazione mentre è collegato alle cuffie, la ricarica non verrà completata correttamente. Controllare l'impostazione del computer prima di eseguire la ricarica. L'indicatore (rosso) si spegne automaticamente se il computer passa alla modalità di ibernazione. In tal caso, caricare nuovamente la batteria.
- Quando le cuffie sono collegate al computer con un cavo USB durante la ricarica o una volta terminato la ricarica, non è possibile accendere le cuffie o eseguire operazioni quali la registrazione o la connessione a un dispositivo Bluetooth, la riproduzione musicale, ecc.
- Se durante la ricarica le cuffie rilevano un problema dovuto ai motivi indicati di seguito, l'indicatore (rosso) potrebbe spegnersi anche se la ricarica non è stata completata. In questo caso, eseguire nuovamente la ricarica a una temperatura che rientri nell'intervallo ammissibile per la temperatura di ricarica. Se il problema persiste, rivolgersi al rivenditore Sony più vicino.
	- La temperatura ambiente supera l'intervallo di temperatura di ricarica di 5 °C 35 °C
	- Si è verificato un problema con la batteria.
- Se non si utilizzano le cuffie per un periodo di tempo prolungato, l'indicatore (rosso) potrebbe non illuminarsi quando si collega il cavo micro-USB per caricare le cuffie. Attendere per un periodo di tempo specificato fino all'illuminazione dell'indicatore (rosso).
- Se la durata della batteria ricaricabile incorporata si riduce notevolmente, può essere necessario sostituire la batteria. Per la sostituzione della batteria ricaricabile, consultare il rivenditore Sony più vicino.
- Evitare l'esposizione a temperature estreme, luce solare diretta, umidità, sabbia, polvere o sollecitazioni elettriche. Non lasciare mai le cuffie all'interno di un'auto parcheggiata.
- Durante il collegamento a un computer, utilizzare solo il cavo micro-USB in dotazione, e accertarsi di collegarle direttamente. La ricarica non viene completata correttamente se il collegamento è indiretto, ad esempio attraverso un hub USB.

<span id="page-14-0"></span>Cuffie stereo senza fili WI-C300

## **Autonomia di funzionamento disponibile**

L'autonomia disponibile delle cuffie con una batteria completamente carica è la seguente:

- **Connessione Bluetooth Tempo di riproduzione musicale (SBC/AAC):** max. 8 ore
	- Dopo 15 minuti di ricarica sono disponibili circa 60 minuti di riproduzione musicale.

**Tempo di comunicazione:** max. 8 ore **Tempo di standby:** max. 200 ore

#### **Nota**

Le ore di utilizzo potrebbero essere diverse in base alle impostazioni e alle condizioni d'uso.

#### **Argomento correlato**

[Codec supportati](#page-62-0)

# <span id="page-15-0"></span>**Controllo della carica residua della batteria**

È possibile controllare la carica residua della batteria ricaricabile.

Quando si accendono le cuffie, l'indicatore (blu) lampeggia due volte, quindi l'indicatore (rosso) lampeggia. L'indicatore (rosso) lampeggia in base alla carica residua della batteria nel modo seguente. Lampeggia 3 volte  $\bullet - \bullet - \bullet :$  Alta Lampeggia 2 volte  $\bullet$  - -  $\bullet$ : Media Lampeggia 1 volta  $\bullet$ : Bassa (necessita di ricarica) "Battery level low" (Livello batteria basso) Quando la carica residua della batteria è bassa si ascolta anche la guida vocale.

### **Quando la batteria è quasi scarica**

L'indicatore diventa rosso. Quando la batteria si scarica completamente, le cuffie emettono un segnale acustico, si ascolta la guida vocale che dice "Please recharge headset" (Ricaricare le cuffie) e le cuffie si spengono automaticamente.

### **Se si utilizza un iPhone o un iPod touch**

Quando le cuffie sono collegate a un iPhone o a un iPod touch (iOS) che supporta HFP (Hands-free Profile), sullo schermo è visibile un'icona che indica la carica residua della batteria delle cuffie.

#### **Dispositivi utilizzabili**

iPhone o iPod touch che supporta HFP (Hands-free Profile) (iOS 5.0 o versioni successive) **iOS 10.2 o versioni successive**

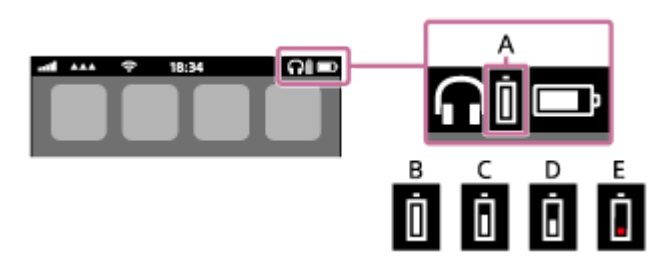

**iOS 7.0 o versioni successive**

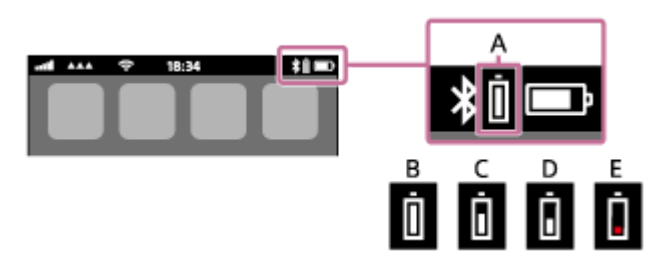

**iOS 5.X/6.X**

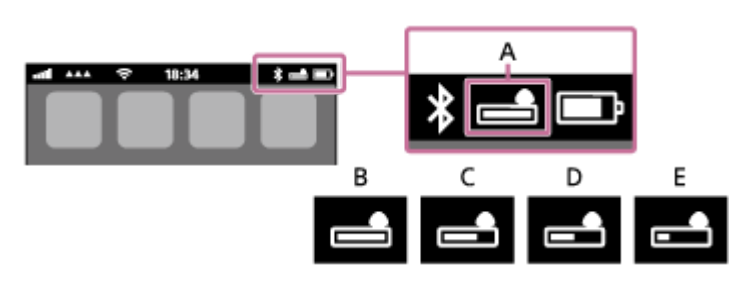

**A:** carica residua della batteria delle cuffie

**B:** dal 100% al 70%

**C:** dal 70% al 50%

# <span id="page-17-0"></span>**SONY** [Guida](#page-0-0)

Cuffie stereo senza fili WI-C300

# **Requisiti di sistema per il caricamento della batteria tramite il collegamento USB**

### **Adattatore CA USB**

Un adattatore CA USB disponibile in commercio in grado di alimentare a oltre 0,5 A (500 mA)

### **Personal Computer**

(informazioni aggiornate a dicembre 2017) Computer su cui è installato il seguente Sistema Operativo ed è presente un terminale USB come standard

- Non garantiamo il funzionamento su tutti i computer che soddisfano il seguente ambiente.
- Le operazioni che utilizzano un computer personalizzato o costruito in casa non sono garantite.

(se si utilizza Windows®) Windows® 10 Home / Windows® 10 Pro Windows® 8.1 / Windows® 8.1 Pro Windows® 8 / Windows® 8 Pro Windows® 7 Home Basic / Home Premium / Professional / Ultimate (se si utilizza Mac) Mac OS X (versione 10.9 o successiva) Il design e le caratteristiche tecniche sono soggetti a modifica senza preavviso.

<span id="page-18-0"></span>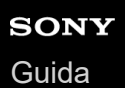

# **Accensione delle cuffie**

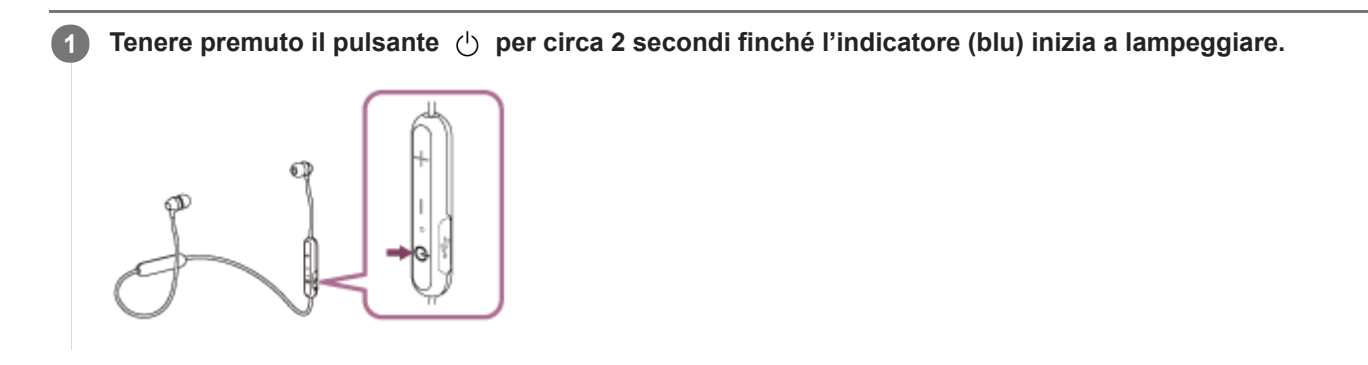

#### **Argomento correlato**

[Spegnimento delle cuffie](#page-19-0)

<span id="page-19-0"></span>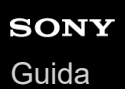

# **Spegnimento delle cuffie**

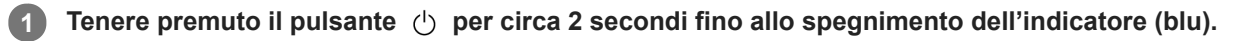

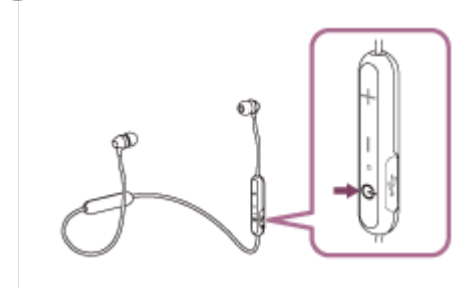

#### **Argomento correlato**

[Accensione delle cuffie](#page-18-0)

<span id="page-20-0"></span>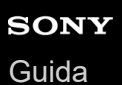

# **Come stabilire una connessione senza fili con i dispositivi Bluetooth**

È possibile ascoltare musica ed effettuare chiamate in vivavoce con le cuffie senza fili utilizzando la funzionalità Bluetooth del dispositivo.

### **Registrazione del dispositivo (associazione)**

Quando si utilizza la funzionalità Bluetooth per la prima volta, è necessario registrare entrambi i dispositivi per consentire la connessione. L'operazione per registrare un dispositivo è denominata registrazione del dispositivo (associazione). Se il dispositivo da collegare non supporta la connessione One touch (NFC), utilizzare le cuffie e il dispositivo per eseguire la registrazione del dispositivo (associazione).

Se il dispositivo supporta la connessione One touch (NFC), è sufficiente solo un tocco per eseguire la registrazione del dispositivo (associazione) e stabilire una connessione Bluetooth.

#### ш **Connessione delle cuffie a un dispositivo registrato (associato)**

Una volta che il dispositivo è registrato, non è necessario registrarlo nuovamente. Eseguire la connessione con un metodo appropriato.

### <span id="page-21-0"></span>**SONY**

[Guida](#page-0-0)

Cuffie stereo senza fili WI-C300

# **Connessione One touch (NFC) con uno smartphone (Android 4.1 o versioni successive)**

Toccando le cuffie con uno smartphone, le cuffie si accendono automaticamente, quindi eseguono l'associazione e la connessione Bluetooth.

#### **Smartphone compatibili**

Smartphone compatibili NFC con Android™ 4.1 o versioni successive

#### **NFC**

**4**

NFC (Near Field Communication) è una tecnologia che consente la comunicazione senza fili a corto raggio tra diversi dispositivi, ad esempio smartphone e tag IC. Grazie alla funzionalità NFC, è possibile eseguire facilmente la comunicazione di dati (ad esempio l'associazione tra dispositivi Bluetooth) semplicemente toccando tra loro i dispositivi compatibili NFC (di solito all'altezza del contrassegno N o nel punto indicato su ciascun dispositivo).

**1 Sbloccare lo schermo dello smartphone nel caso in cui risulti bloccato.**

**2 Selezionare [Setting] — [More].**

#### **Attivare la funzionalità NFC. 3**

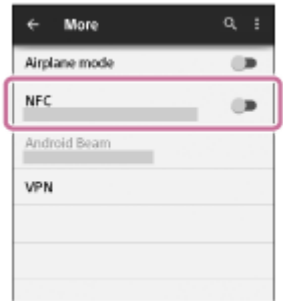

\* La procedura indicata sopra rappresenta un esempio. Per i dettagli, consultare le istruzioni per l'uso in dotazione con lo smartphone Android.

#### **Toccare le cuffie con lo smartphone.**

- Toccare con lo smartphone il contrassegno N delle cuffie. Tenere le cuffie a contatto con lo smartphone fino a quando lo smartphone reagisce.
- Per informazioni sul punto da toccare sullo smartphone, consultare le istruzioni per l'uso di quest'ultimo.

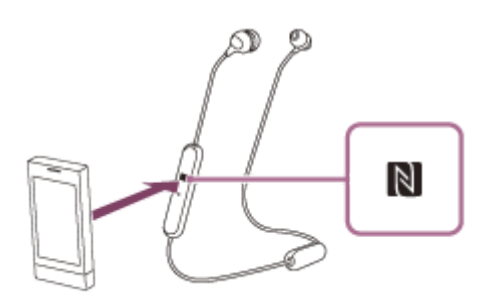

Per completare l'associazione e la connessione, attenersi alle istruzioni sullo schermo.

Quando le cuffie sono connesse con lo smartphone, l'indicatore (blu) inizia a lampeggiare lentamente. Si ascolta la guida vocale che dice "BLUETOOTH connected" (BLUETOOTH connesso).

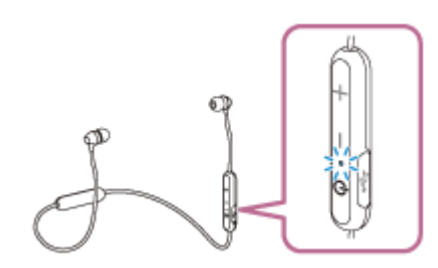

- Per eseguire la disconnessione, toccare di nuovo lo smartphone.
- Per connettere uno smartphone associato, eseguire il passaggio 4.
- Sbloccare lo schermo dello smartphone nel caso in cui risulti bloccato.

#### **Suggerimento**

- La procedura indicata sopra rappresenta un esempio. Per i dettagli, consultare le istruzioni per l'uso in dotazione con lo smartphone Android.
- Se non è possibile connettere le cuffie, procedere come segue.
	- Sbloccare lo schermo dello smartphone nel caso in cui sia bloccato e spostare lentamente lo smartphone sul contrassegno N. Se lo smartphone è in una custodia, estrarlo.
- Toccando con le cuffie uno smartphone compatibile NFC, questo interrompe l'eventuale connessione Bluetooth con un altro dispositivo e si connette alle cuffie (passaggio alla connessione One touch).

#### **Argomento correlato**

- [Come stabilire una connessione senza fili con i dispositivi Bluetooth](#page-20-0)
- [Disconnessione dello smartphone mediante funzionalità One touch \(NFC\)](#page-23-0)
- [Commutazione di un dispositivo mediante funzionalità One touch \(NFC\)](#page-24-0)
- [Ascolto di musica da un dispositivo tramite una connessione Bluetooth](#page-58-0)

<span id="page-23-0"></span>Cuffie stereo senza fili WI-C300

# **Disconnessione dello smartphone mediante funzionalità One touch (NFC)**

È possibile disconnettere le cuffie dallo smartphone connesso toccando le cuffie con quest'ultimo.

#### **1 Sbloccare lo schermo dello smartphone nel caso in cui risulti bloccato.**

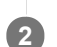

#### **Toccare le cuffie con lo smartphone.**

Toccare il contrassegno N sulle cuffie con lo smartphone. Si ascolta la guida vocale che dice "BLUETOOTH disconnected" (BLUETOOTH disconnesso).

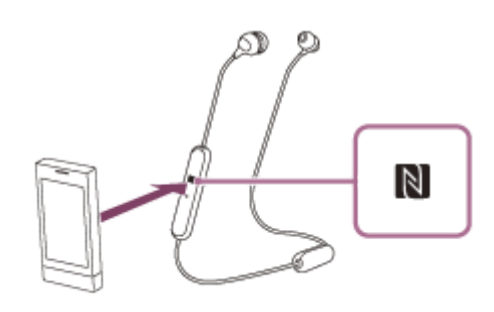

#### **Nota**

Dopo che le cuffie vengono scollegate dallo smartphone, se non si esegue alcuna operazione per circa 5 minuti queste si spengono automaticamente. Per spegnerle prima, tenere premuto il pulsante (1) per circa 2 secondi. Si ascolta la guida vocale che dice "Power off" (Spegnimento), l'indicatore (blu) si spegne e quindi le cuffie si disattivano.

<span id="page-24-0"></span>Cuffie stereo senza fili WI-C300

# **Commutazione di un dispositivo mediante funzionalità One touch (NFC)**

- Quando le cuffie sono connesse a un dispositivo Bluetooth, se le si tocca con uno smartphone compatibile NFC si connetteranno con lo smartphone che ha toccato le cuffie più di recente (commutazione connessione One touch). Tuttavia, se si sta parlando con un cellulare Bluetooth collegato alle cuffie, non è possibile commutare la connessione Bluetooth in modalità One touch.
- Quando le cuffie sono collegate a uno smartphone compatibile con NFC, se si tocca lo smartphone con altre cuffie compatibili NFC con funzionalità Bluetooth o con un altoparlante Bluetooth, lo smartphone si disconnette dalle cuffie e si connette al dispositivo Bluetooth toccato.

#### **Nota**

Sbloccare lo schermo dello smartphone nel caso in cui risulti bloccato.

<span id="page-25-0"></span>Cuffie stereo senza fili WI-C300

# **Associazione e connessione con uno smartphone Android**

L'associazione è il processo richiesto per creare un collegamento tra dispositivi Bluetooth e consentire la connessione senza fili. È necessario associare un dispositivo alle cuffie, per poter stabilire una connessione Bluetooth per la prima volta.

Prima di iniziare la procedura di associazione, verificare che:

- Lo smartphone si trovi a non più di 1 m dalle cuffie.
- Le cuffie siano sufficientemente cariche.
- Le istruzioni per l'uso dello smartphone siano a portata di mano.

#### **Attivare la modalità di associazione sulle cuffie. 1**

Accendere le cuffie quando si associano le cuffie a un dispositivo per la prima volta dopo l'acquisto o dopo aver inizializzato le cuffie (le cuffie non dispongono di informazioni per l'associazione). Le cuffie passano automaticamente alla modalità di associazione.

Quando si associa un secondo dispositivo o un dispositivo successivo (le cuffie dispongono delle informazioni di associazione di altri dispositivi), tenere premuto il pulsante  $(1)$  per circa 7 secondi.

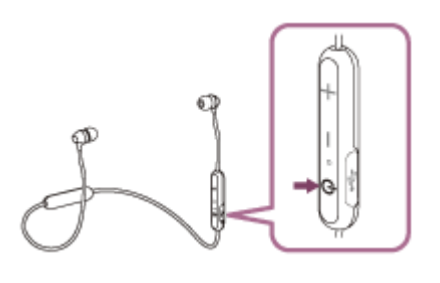

Verificare che l'indicatore lampeggi alternativamente in blu e in rosso dopo aver rilasciato il pulsante. Si ascolterà una guida vocale che dice "BLUETOOTH pairing" (Associazione BLUETOOTH).

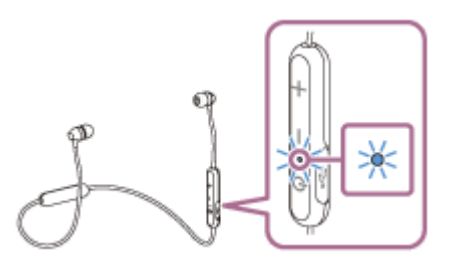

**2 Sbloccare lo schermo dello smartphone Android nel caso in cui risulti bloccato.**

#### **3 Cercare le cuffie sullo smartphone.**

**1.** Selezionare [Setting] — [Bluetooth].

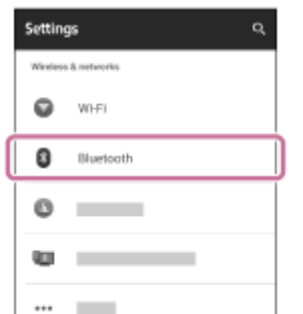

**2.** Toccare [  $\bullet$  ] accanto alla voce [Bluetooth] per attivare la funzionalità Bluetooth.

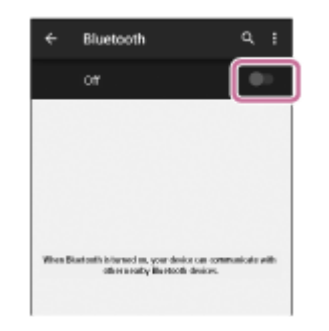

#### **Toccare [WI-C300].**

**4**

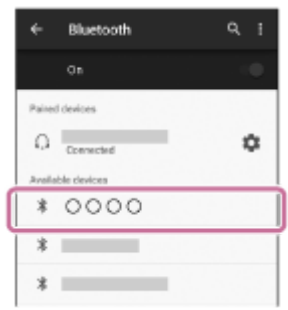

Se viene richiesto di immettere il codice di accesso (\*) sul display dello smartphone, immettere "0000". Le cuffie e lo smartphone sono associati e connessi tra loro. Si ascolterà una guida vocale che dice "BLUETOOTH connected" (BLUETOOTH connesso).

Se non sono connesse, vedere ["Connessione a uno smartphone Android associato](#page-28-0)".

Se sul display non viene visualizzato il testo [WI-C300], eseguire di nuovo la procedura a partire dal punto 3.

Il codice di accesso potrebbe essere chiamato "passcode", "codice PIN" o "password".

#### **Suggerimento**

- La procedura indicata sopra rappresenta un esempio. Per i dettagli, consultare le istruzioni per l'uso in dotazione con lo smartphone Android.
- Per eliminare tutte le informazioni di associazione, vedere ["Inizializzazione delle cuffie per ripristinare le impostazioni di fabbrica](#page-94-0)".

#### **Nota**

- Se l'associazione non viene stabilita entro 5 minuti circa, la modalità di associazione viene annullata e le cuffie si spengono. In questo caso, ricominciare dal punto 1.
- Dopo aver eseguito il pairing dei dispositivi Bluetooth, l'operazione di pairing non è più necessaria, tranne che nei casi seguenti:
	- Le informazioni di associazione sono state eliminate dopo una riparazione o in casi analoghi.
	- Quando viene associato un 9° dispositivo.
		- Le cuffie possono associarsi a un massimo di 8 dispositivi. Se si associa un nuovo dispositivo dopo che ne sono già associati 8, quello connesso per primo viene sostituito da quello nuovo.
	- Se le informazioni di associazione delle cuffie sono state eliminate dal dispositivo Bluetooth.
	- Se le cuffie vengono inizializzate, tutte le informazioni di associazione vengono eliminate. In questo caso, eliminare le informazioni di associazione con le cuffie dal dispositivo Bluetooth, quindi eseguire nuovamente l'associazione.
- Le cuffie possono associarsi a più dispositivi, ma possono riprodurre musica proveniente da solo un dispositivo associato alla volta.

#### **Argomento correlato**

- [Come stabilire una connessione senza fili con i dispositivi Bluetooth](#page-20-0)
- [Connessione a uno smartphone Android associato](#page-28-0)
- [Ascolto di musica da un dispositivo tramite una connessione Bluetooth](#page-58-0)
- [Inizializzazione delle cuffie per ripristinare le impostazioni di fabbrica](#page-94-0)

**2**

<span id="page-28-0"></span>Cuffie stereo senza fili WI-C300

# **Connessione a uno smartphone Android associato**

**1 Sbloccare lo schermo dello smartphone Android nel caso in cui risulti bloccato.**

#### **Accendere le cuffie.**

Tenere premuto il pulsante  $(1)$  per circa 2 secondi.

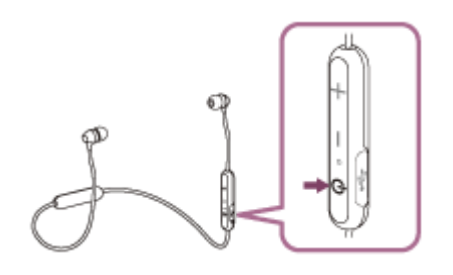

Accertarsi che l'indicatore lampeggi (in blu) dopo aver rilasciato il pulsante. Si ascolterà una guida vocale che dice "Power on" (Accensione).

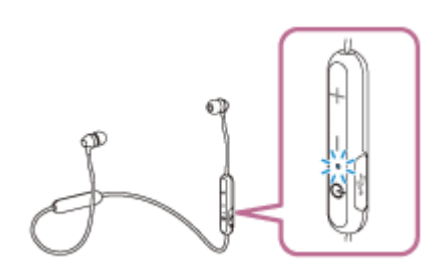

Se all'accensione le cuffie si collegano automaticamente all'ultimo dispositivo connesso, una guida vocale dice "BLUETOOTH connected" (BLUETOOTH connesso).

Controllare lo stato della connessione sullo smartphone Android. Se non è connesso, passare al punto 3.

#### **3 Visualizzare i dispositivi associati con lo smartphone.**

**1.** Selezionare [Setting] — [Bluetooth].

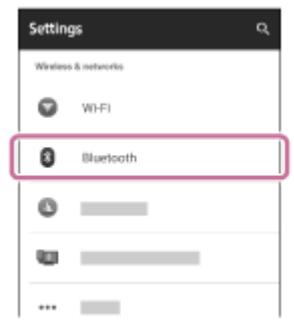

2. Toccare [  $\Box$  ] accanto alla voce [Bluetooth] per attivare la funzionalità Bluetooth.

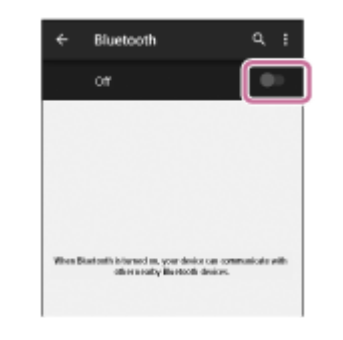

#### **Toccare [WI-C300].**

**4**

Si ascolterà una guida vocale che dice "BLUETOOTH connected" (BLUETOOTH connesso).

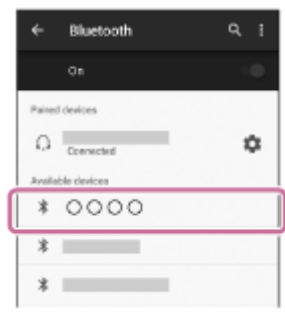

#### **Suggerimento**

La procedura indicata sopra rappresenta un esempio. Per maggiori informazioni, consultare le istruzioni per l'uso in dotazione con lo smartphone Android.

#### **Nota**

- Se l'ultimo dispositivo Bluetooth connesso è posizionato accanto alle cuffie, queste potrebbero connettersi automaticamente al dispositivo semplicemente accendendole. In tal caso, disattivare la funzionalità Bluetooth sul dispositivo Bluetooth oppure spegnere l'alimentazione.
- Se non è possibile connettere lo smartphone alle cuffie, disattivare l'associazione sullo smartphone e quindi eseguirla di nuovo. Per i dettagli, consultare le istruzioni per l'uso in dotazione con lo smartphone.
- Nel caso siano state eliminate le informazioni di associazione delle cuffie sullo smartphone, le cuffie possono entrare in modalità di associazione quando le si accende.

#### **Argomento correlato**

- [Come stabilire una connessione senza fili con i dispositivi Bluetooth](#page-20-0)
- [Associazione e connessione con uno smartphone Android](#page-25-0)
- [Ascolto di musica da un dispositivo tramite una connessione Bluetooth](#page-58-0)

<span id="page-30-0"></span>Cuffie stereo senza fili WI-C300

# **Associazione e connessione a un iPhone**

L'associazione è il processo richiesto per creare un collegamento tra dispositivi Bluetooth e consentire la connessione senza fili. È necessario associare un dispositivo alle cuffie, per poter stabilire una connessione Bluetooth per la prima volta.

Prima di iniziare la procedura di associazione, verificare che:

- L'iPhone si trovi a non più di 1 m dalle cuffie.
- Le cuffie siano sufficientemente cariche.
- Le istruzioni per l'uso dell'iPhone siano a portata di mano.

#### **Attivare la modalità di associazione sulle cuffie. 1**

Accendere le cuffie quando si associano le cuffie a un dispositivo per la prima volta dopo l'acquisto o dopo aver inizializzato le cuffie (le cuffie non dispongono di informazioni per l'associazione). Le cuffie passano automaticamente alla modalità di associazione.

Quando si associa un secondo dispositivo o un dispositivo successivo (le cuffie dispongono delle informazioni di associazione di altri dispositivi), tenere premuto il pulsante  $(1)$  per circa 7 secondi.

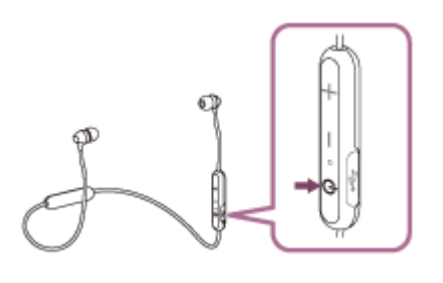

Verificare che l'indicatore lampeggi alternativamente in blu e in rosso dopo aver rilasciato il pulsante. Si ascolterà una guida vocale che dice "BLUETOOTH pairing" (Associazione BLUETOOTH).

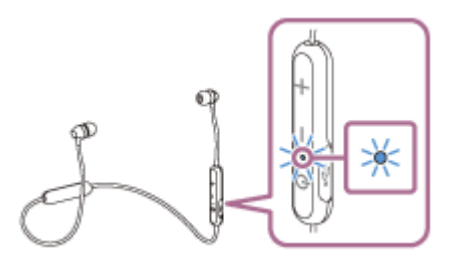

**2 Sbloccare lo schermo dell'iPhone nel caso in cui risulti bloccato.**

**3 Selezionare le impostazioni Bluetooth sull'iPhone.**

- **1.** Selezionare [Settings].
- **2.** Toccare [Bluetooth].

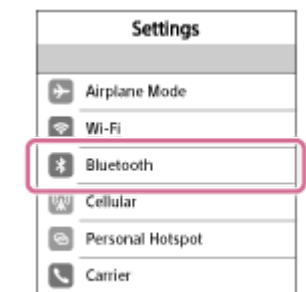

**3.** Toccare  $[\bigcirc]$  per spostarlo a  $[\bigcirc]$  (attivare la funzionalità Bluetooth).

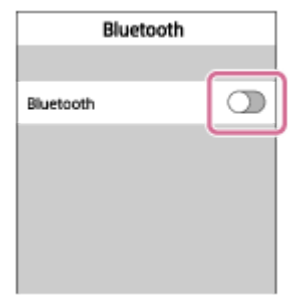

#### **Toccare [WI-C300].**

**4**

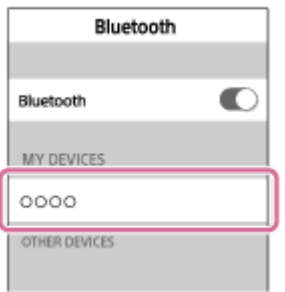

Se viene richiesto di immettere il codice di accesso (\*) sul display dello smartphone, immettere "0000". Le cuffie e l'iPhone sono associati e connessi tra loro. Si ascolterà una guida vocale che dice "BLUETOOTH connected" (BLUETOOTH connesso).

Se non sono connesse, vedere ["Connessione a un iPhone associato.](#page-33-0)"

Se sul display non viene visualizzato il testo [WI-C300], eseguire di nuovo la procedura a partire dal punto 3.

Il codice di accesso potrebbe essere chiamato "passcode", "codice PIN" o "password".

#### **Suggerimento**

- La procedura indicata sopra rappresenta un esempio. Per i dettagli, consultare le istruzioni per l'uso in dotazione con l'iPhone.
- Per eliminare tutte le informazioni di associazione, vedere ["Inizializzazione delle cuffie per ripristinare le impostazioni di fabbrica](#page-94-0)".

#### **Nota**

- Se l'associazione non viene stabilita entro 5 minuti, la modalità di associazione viene annullata e le cuffie si spengono. In questo caso, ricominciare dal punto 1.
- Dopo aver eseguito il pairing dei dispositivi Bluetooth, l'operazione di pairing non è più necessaria, tranne che nei casi seguenti:
	- Le informazioni di associazione sono state eliminate dopo una riparazione o in casi analoghi.
	- Quando viene associato un 9° dispositivo.
		- Le cuffie possono associarsi a un massimo di 8 dispositivi. Se si associa un nuovo dispositivo dopo che ne sono già associati 8, quello connesso per primo viene sostituito da quello nuovo.
	- Se le informazioni di associazione delle cuffie sono state eliminate dal dispositivo Bluetooth.
	- Quando le cuffie vengono inizializzate. Tutte le informazioni di associazione vengono eliminate. In questo caso, eliminare le informazioni di associazione con le cuffie dal dispositivo Bluetooth, quindi eseguire nuovamente l'associazione.
- Se le informazioni di associazione sono state cancellate inizializzando le cuffie, eliminare dall'iPhone i dati relativi all'associazione delle cuffie, quindi eseguire nuovamente l'associazione.
- Le cuffie possono associarsi a più dispositivi, ma possono riprodurre musica proveniente da solo un dispositivo associato alla volta.

#### **Argomento correlato**

- [Come stabilire una connessione senza fili con i dispositivi Bluetooth](#page-20-0)
- [Connessione a un iPhone associato](#page-33-0)
- [Ascolto di musica da un dispositivo tramite una connessione Bluetooth](#page-58-0)
- [Inizializzazione delle cuffie per ripristinare le impostazioni di fabbrica](#page-94-0)

**2**

<span id="page-33-0"></span>Cuffie stereo senza fili WI-C300

# **Connessione a un iPhone associato**

**1 Sbloccare lo schermo dell'iPhone nel caso in cui risulti bloccato.**

#### **Accendere le cuffie.**

Tenere premuto il pulsante  $(1)$  per circa 2 secondi.

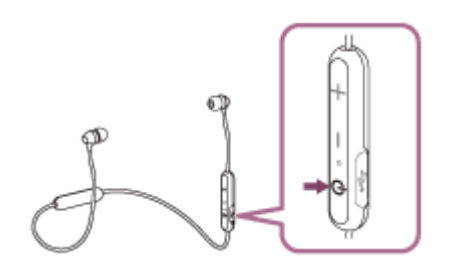

Accertarsi che l'indicatore lampeggi (in blu) dopo aver rilasciato il pulsante. Si ascolterà una guida vocale che dice "Power on" (Accensione).

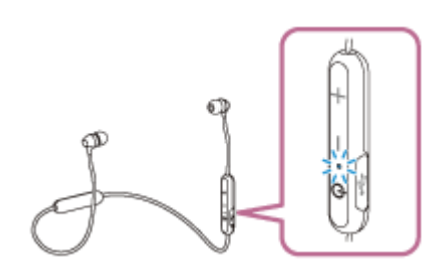

Se all'accensione le cuffie si collegano automaticamente all'ultimo dispositivo connesso, una guida vocale dice "BLUETOOTH connected" (BLUETOOTH connesso).

Controllare lo stato della connessione sull'iPhone. Se non è connesso, passare al punto 3.

#### **3 Visualizzare i dispositivi associati con l'iPhone.**

- **1.** Selezionare [Settings].
- **2.** Toccare [Bluetooth].

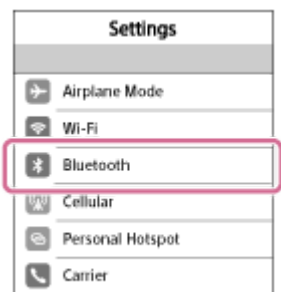

**3.** Toccare  $[$   $]$  per spostarlo a  $[$   $]$  (attivare la funzione Bluetooth).

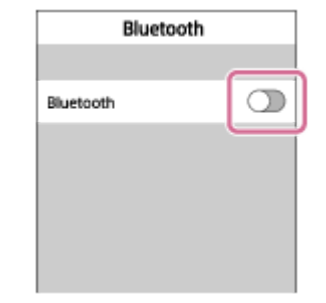

#### **Toccare [WI-C300]. 4**

Si ascolterà una guida vocale che dice "BLUETOOTH connected" (BLUETOOTH connesso).

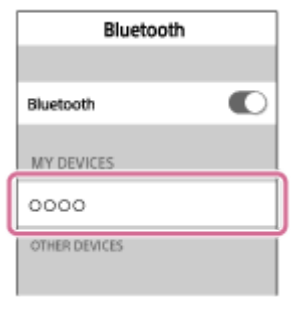

#### **Suggerimento**

La procedura indicata sopra rappresenta un esempio. Per i dettagli, consultare le istruzioni per l'uso in dotazione con l'iPhone.

#### **Nota**

- Se l'ultimo dispositivo Bluetooth connesso è posizionato accanto alle cuffie, queste potrebbero connettersi automaticamente al dispositivo semplicemente accendendole. In tal caso, disattivare la funzionalità Bluetooth sul dispositivo Bluetooth oppure spegnere l'alimentazione.
- Se non è possibile connettere l'iPhone alle cuffie, disattivare l'associazione sull'iPhone e quindi eseguirla di nuovo. Per i dettagli, consultare le istruzioni per l'uso in dotazione con l'iPhone.
- Nel caso siano state eliminate le informazioni di associazione delle cuffie sull'iPhone, le cuffie possono entrare in modalità di associazione quando le si accende.

#### **Argomento correlato**

- [Come stabilire una connessione senza fili con i dispositivi Bluetooth](#page-20-0)
- [Associazione e connessione a un iPhone](#page-30-0)
- [Ascolto di musica da un dispositivo tramite una connessione Bluetooth](#page-58-0)

**1**

<span id="page-35-0"></span>Cuffie stereo senza fili WI-C300

## **Associazione e connessione con un computer (Windows 10)**

È possibile registrare (associare) tra loro un computer Bluetooth compatibile (Windows 10) e le cuffie e quindi stabilire una connessione Bluetooth. È necessario associare un dispositivo alle cuffie, per poter stabilire una connessione Bluetooth per la prima volta.

Prima di iniziare la procedura di associazione, verificare che:

- Il computer sia dotato di funzionalità Bluetooth che supporta connessioni per riproduzione musicale (A2DP).
- Il computer si trovi a non più di 1 m dalle cuffie.
- Le cuffie siano sufficientemente cariche.
- Le istruzioni per l'uso del computer siano a portata di mano.
- A seconda del computer, l'adattatore Bluetooth incorporato deve essere attivo. Per sapere se un adattatore Bluetooth è incorporato o meno, e per sapere come attivarlo, consultare le istruzioni per l'uso in dotazione con il computer.

#### **Attivare la modalità di associazione sulle cuffie.**

Accendere le cuffie quando si associano le cuffie a un dispositivo per la prima volta dopo l'acquisto o dopo aver inizializzato le cuffie (le cuffie non dispongono di informazioni per l'associazione). Le cuffie passano automaticamente alla modalità di associazione.

Quando si associa un secondo dispositivo o un dispositivo successivo (le cuffie dispongono delle informazioni di associazione di altri dispositivi), tenere premuto il pulsante (b) per circa 7 secondi.

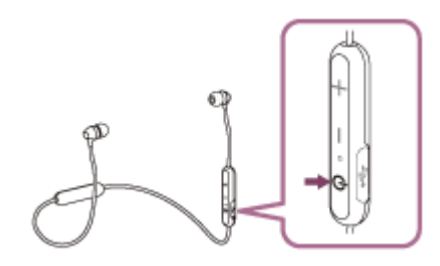

Verificare che l'indicatore lampeggi alternativamente in blu e in rosso dopo aver rilasciato il pulsante. Si ascolterà una guida vocale che dice "BLUETOOTH pairing" (Associazione BLUETOOTH).

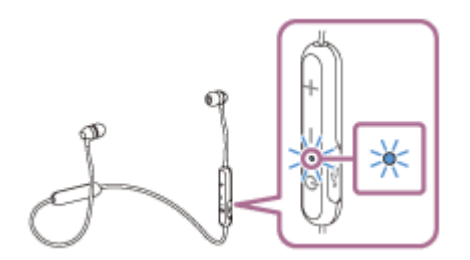

**2 Riattivare il computer dalla modalità di sospensione.**

#### **3 Registrare le cuffie tramite il computer.**

- **1.** Fare clic sul pulsante [Start], quindi [Settings].
- **2.** Fare clic su [Devices].
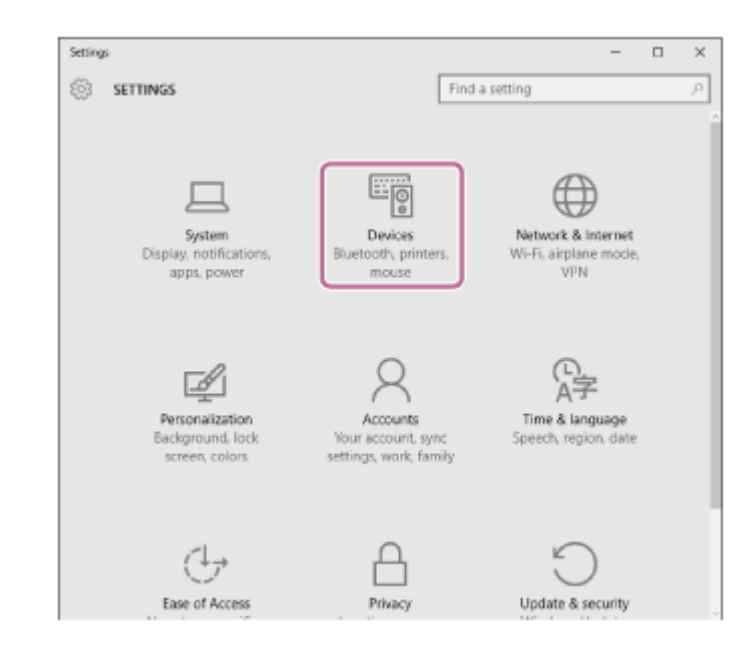

**3.** Fare clic sulla scheda [Bluetooth], quindi fare clic sul pulsante [Bluetooth] per attivare la funzionalità Bluetooth.

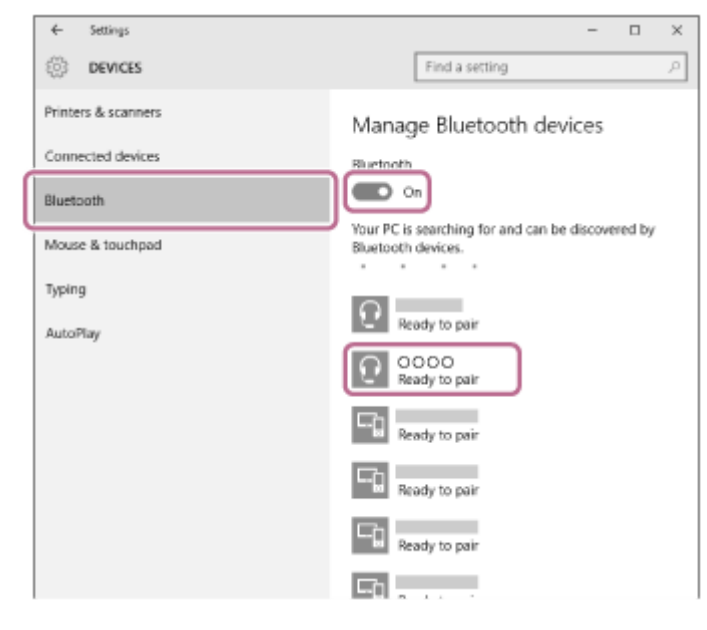

**4.** Selezionare [WI-C300], quindi fare clic su [Pair].

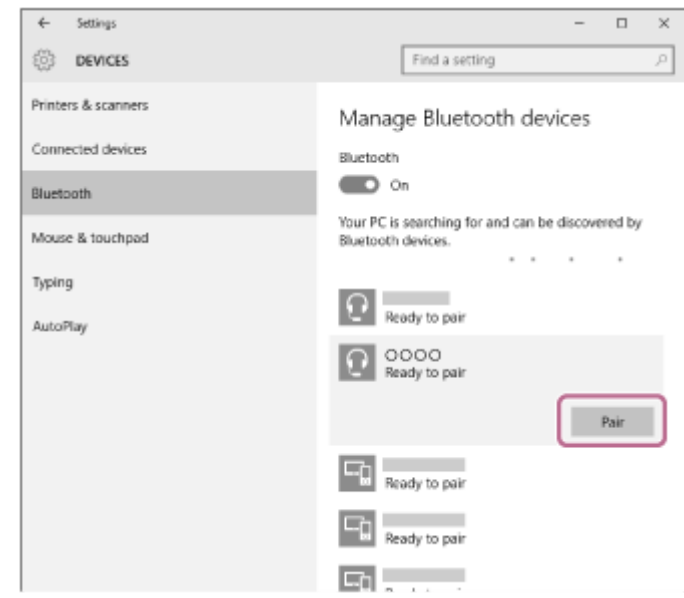

Se viene richiesto di immettere il codice di accesso (\*) sul display del computer, immettere "0000". Le cuffie e il computer sono associati e connessi tra loro. Si ascolterà una guida vocale che dice "BLUETOOTH connected" (BLUETOOTH connesso).

Se non sono connesse, consultare ["Connessione a un computer associato \(Windows 10\)"](#page-44-0).

Se sul display non viene visualizzato il testo [WI-C300], eseguire di nuovo la procedura a partire dal punto 3.

Il codice di accesso potrebbe essere chiamato "passcode", "codice PIN" o "password".

#### **Suggerimento**

- La procedura indicata sopra rappresenta un esempio. Per i dettagli, consultare le istruzioni per l'uso in dotazione con il computer.
- Per eliminare tutte le informazioni di associazione, vedere ["Inizializzazione delle cuffie per ripristinare le impostazioni di fabbrica](#page-94-0)".

#### **Nota**

- Se l'associazione non viene stabilita entro 5 minuti circa, la modalità di associazione viene annullata e le cuffie si spengono. In questo caso, ricominciare dal punto 1.
- Dopo aver eseguito il pairing dei dispositivi Bluetooth, l'operazione di pairing non è più necessaria, tranne che nei casi seguenti:
	- Le informazioni di associazione sono state eliminate dopo una riparazione o in casi analoghi.
	- Quando viene associato un 9° dispositivo.

Le cuffie possono associarsi a un massimo di 8 dispositivi. Se si associa un nuovo dispositivo dopo che ne sono già associati 8, quello connesso per primo viene sostituito da quello nuovo.

- Se le informazioni di associazione delle cuffie sono state eliminate dal dispositivo Bluetooth.
- Se le cuffie vengono inizializzate, tutte le informazioni di associazione vengono eliminate. In questo caso, eliminare le informazioni di associazione con le cuffie dal dispositivo Bluetooth, quindi eseguire nuovamente l'associazione.
- Le cuffie possono associarsi a più dispositivi, ma possono riprodurre musica proveniente da solo un dispositivo associato alla volta.

#### **Argomento correlato**

- [Come stabilire una connessione senza fili con i dispositivi Bluetooth](#page-20-0)
- [Connessione a un computer associato \(Windows 10\)](#page-44-0)
- [Ascolto di musica da un dispositivo tramite una connessione Bluetooth](#page-58-0)
- [Interruzione della connessione Bluetooth \(dopo l'uso\)](#page-57-0)
- [Inizializzazione delle cuffie per ripristinare le impostazioni di fabbrica](#page-94-0)

**1**

<span id="page-38-0"></span>Cuffie stereo senza fili WI-C300

# **Pairing e connessione con un computer (Windows 8/Windows 8.1)**

L'associazione è il processo richiesto per creare un collegamento tra dispositivi Bluetooth e consentire la connessione senza fili. È necessario associare un dispositivo alle cuffie, per poter stabilire una connessione Bluetooth per la prima volta.

Prima di iniziare la procedura di associazione, verificare che:

- Il computer sia dotato di funzionalità Bluetooth che supporta connessioni per riproduzione musicale (A2DP).
- Il computer si trovi a non più di 1 m dalle cuffie.
- Le cuffie siano sufficientemente cariche.
- Le istruzioni per l'uso del computer siano a portata di mano.
- A seconda del computer, sarà necessario attivare l'adattatore Bluetooth incorporato. Per sapere se un adattatore Bluetooth è incorporato o meno, e per sapere come attivarlo, consultare le istruzioni per l'uso in dotazione con il computer.

## **Attivare la modalità di associazione sulle cuffie.**

Accendere le cuffie quando si associano le cuffie a un dispositivo per la prima volta dopo l'acquisto o dopo aver inizializzato le cuffie (le cuffie non dispongono di informazioni per l'associazione). Le cuffie passano automaticamente alla modalità di associazione.

Quando si associa un secondo dispositivo o un dispositivo successivo (le cuffie dispongono delle informazioni di associazione di altri dispositivi), tenere premuto il pulsante (b) per circa 7 secondi.

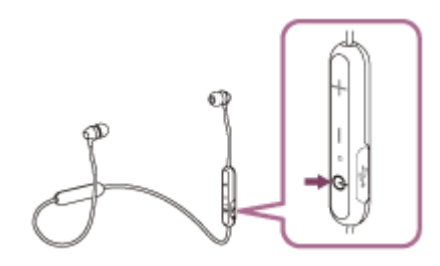

Verificare che l'indicatore lampeggi alternativamente in blu e in rosso dopo aver rilasciato il pulsante. Si ascolterà una guida vocale che dice "BLUETOOTH pairing" (Associazione BLUETOOTH).

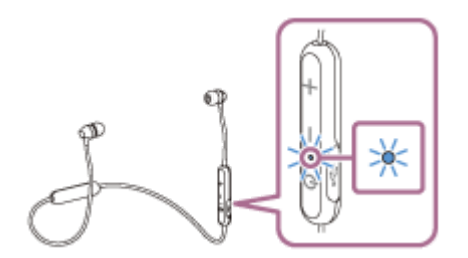

**2 Riattivare il computer dalla modalità di sospensione.**

## **3 Registrare le cuffie tramite il computer.**

Spostare il puntatore del mouse nell'angolo superiore destro dello schermo (in caso di utilizzo di un pannello a **1.** sfioramento, scorrere dal margine destro dello schermo), quindi selezionare [Settings] dalla Charm Bar.

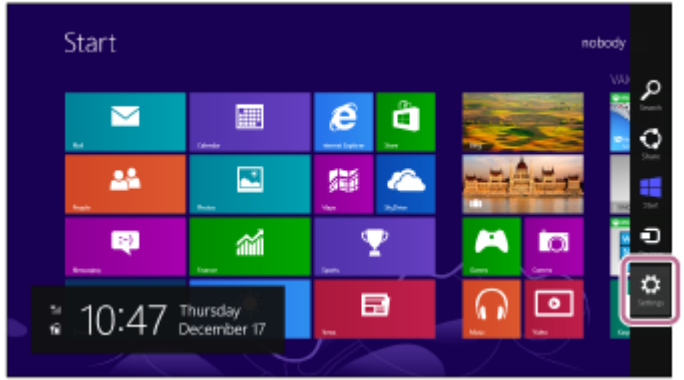

**2.** Selezionare [Change PC settings] dello charm [Settings].

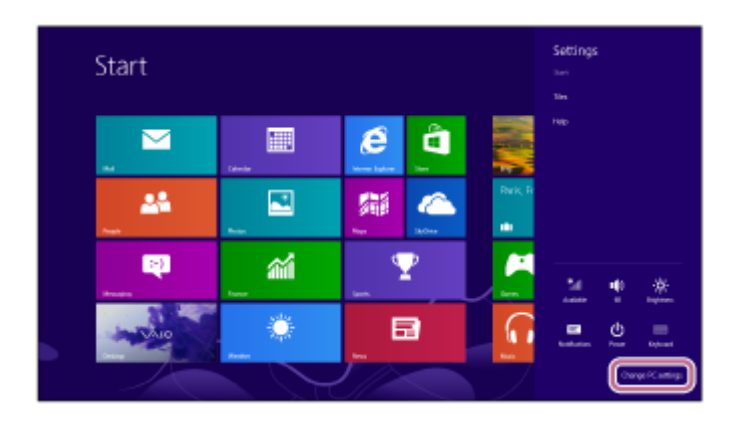

- **3.** Selezionare [Devices] di [PC settings].
- **4.** Selezionare [Add a device].

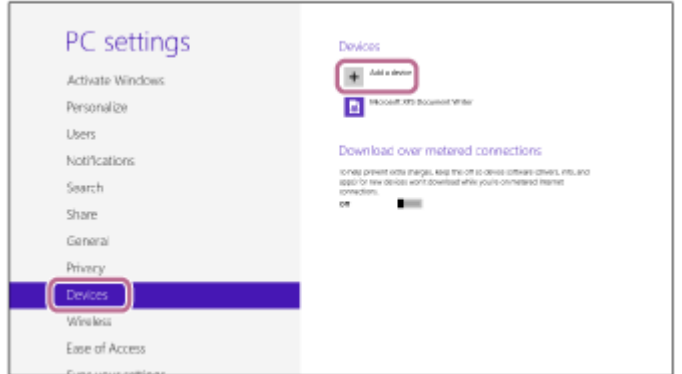

Selezionare [WI-C300]. **5.**

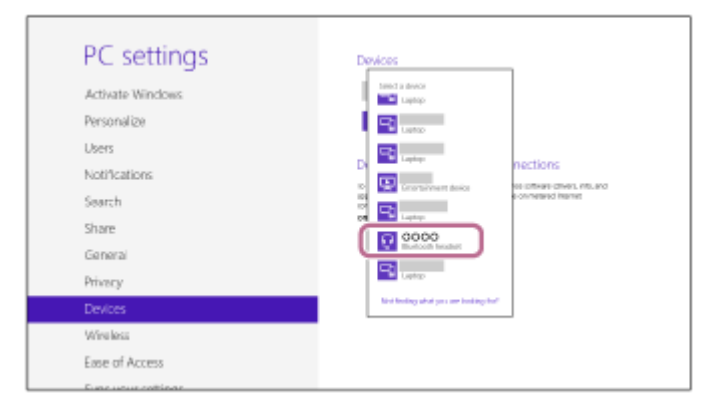

Se viene richiesto di immettere il codice di accesso (\*) sul display del computer, immettere "0000".

Le cuffie e il computer sono associati e connessi tra loro. Si ascolterà una guida vocale che dice "BLUETOOTH connected" (BLUETOOTH connesso).

Se non sono connesse, vedere "[Connessione a un computer associato \(Windows 8/Windows 8.1\).](#page-47-0)" Se sul display non viene visualizzato il testo [WI-C300], eseguire di nuovo la procedura a partire dal punto 3.

Il codice di accesso potrebbe essere chiamato "passcode", "codice PIN" o "password".

#### **Suggerimento**

- La procedura indicata sopra rappresenta un esempio. Per i dettagli, consultare le istruzioni per l'uso in dotazione con il computer.
- Per eliminare tutte le informazioni di associazione, vedere ["Inizializzazione delle cuffie per ripristinare le impostazioni di fabbrica](#page-94-0)".

#### **Nota**

- Se l'associazione non viene stabilita entro 5 minuti circa, la modalità di associazione viene annullata e le cuffie si spengono. In questo caso, ricominciare dal punto 1.
- Dopo aver eseguito il pairing dei dispositivi Bluetooth, l'operazione di pairing non è più necessaria, tranne che nei casi seguenti:
	- Le informazioni di associazione sono state eliminate dopo una riparazione o in casi analoghi.
	- Quando viene associato un 9° dispositivo.
		- Le cuffie possono associarsi a un massimo di 8 dispositivi. Se si associa un nuovo dispositivo dopo che ne sono già associati 8, quello connesso per primo viene sostituito da quello nuovo.
	- Se le informazioni di associazione delle cuffie sono state eliminate dal dispositivo Bluetooth.
	- Quando le cuffie vengono inizializzate. Tutte le informazioni di associazione vengono eliminate. In questo caso, eliminare le informazioni di associazione con le cuffie dal dispositivo Bluetooth, quindi eseguire nuovamente l'associazione.
- Le cuffie possono associarsi a più dispositivi, ma possono riprodurre musica proveniente da solo un dispositivo associato alla volta.

### **Argomento correlato**

- [Come stabilire una connessione senza fili con i dispositivi Bluetooth](#page-20-0)
- [Connessione a un computer associato \(Windows 8/Windows 8.1\)](#page-47-0)
- [Ascolto di musica da un dispositivo tramite una connessione Bluetooth](#page-58-0)
- [Interruzione della connessione Bluetooth \(dopo l'uso\)](#page-57-0)
- [Inizializzazione delle cuffie per ripristinare le impostazioni di fabbrica](#page-94-0)

**1**

<span id="page-41-0"></span>Cuffie stereo senza fili WI-C300

# **Pairing e connessione con un computer (Windows 7)**

L'associazione è il processo richiesto per creare un collegamento tra dispositivi Bluetooth e consentire la connessione senza fili. È necessario associare un dispositivo alle cuffie, per poter stabilire una connessione Bluetooth per la prima volta.

Prima di iniziare la procedura di associazione, verificare che:

- Il computer sia dotato di funzionalità Bluetooth che supporta connessioni per riproduzione musicale (A2DP).
- Il computer si trovi a non più di 1 m dalle cuffie.
- Le cuffie siano sufficientemente cariche.
- Le istruzioni per l'uso del computer siano a portata di mano.
- A seconda del computer, è necessario attivare l'adattatore Bluetooth incorporato. Per sapere se un adattatore Bluetooth è incorporato o meno, e per sapere come attivarlo, consultare le istruzioni per l'uso in dotazione con il computer.

## **Attivare la modalità di associazione sulle cuffie.**

Accendere le cuffie quando si associano le cuffie a un dispositivo per la prima volta dopo l'acquisto o dopo aver inizializzato le cuffie (le cuffie non dispongono di informazioni per l'associazione). Le cuffie passano automaticamente alla modalità di associazione.

Quando si associa un secondo dispositivo o un dispositivo successivo (le cuffie dispongono delle informazioni di associazione di altri dispositivi), tenere premuto il pulsante (b) per circa 7 secondi.

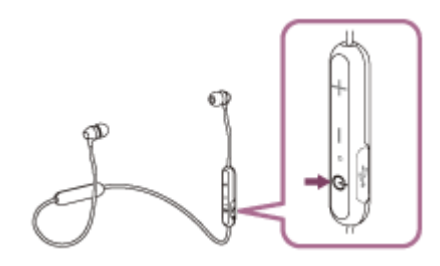

Verificare che l'indicatore lampeggi alternativamente in blu e in rosso dopo aver rilasciato il pulsante. Si ascolterà una guida vocale che dice "BLUETOOTH pairing" (Associazione BLUETOOTH).

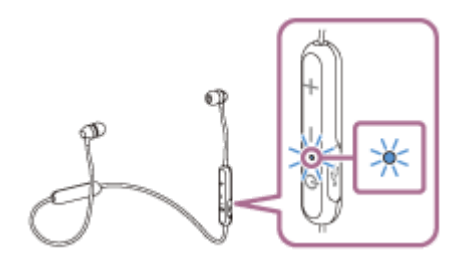

**2 Riattivare il computer dalla modalità di sospensione.**

## **3 Cercare le cuffie tramite il computer.**

- **1.** Fare clic sul pulsante [Start], quindi [Devices and Printers].
- **2.** Fare clic su [Add a device].

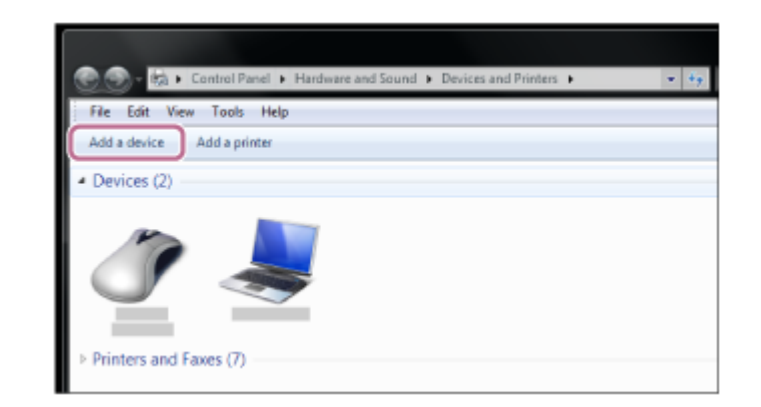

**Selezionare [WI-C300], quindi fare clic su [Next].**

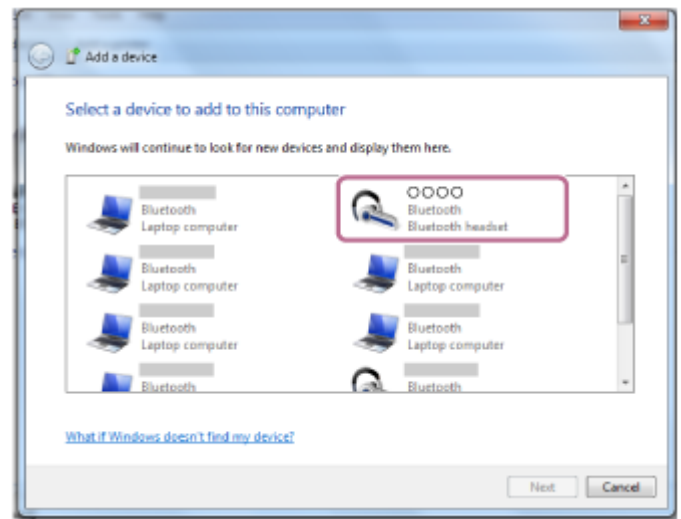

Se viene richiesto di immettere il codice di accesso (\*) sul display del computer, immettere "0000". Le cuffie e il computer sono associati e connessi tra loro. Si ascolterà una guida vocale che dice "BLUETOOTH connected" (BLUETOOTH connesso).

Se non sono connesse, vedere ["Connessione a un computer associato \(Windows 7\)"](#page-51-0).

Se sul display non viene visualizzato il testo [WI-C300], eseguire di nuovo la procedura a partire dal punto 3.

Il codice di accesso potrebbe essere chiamato "passcode", "codice PIN" o "password".

## **Suggerimento**

- La procedura indicata sopra rappresenta un esempio. Per i dettagli, consultare le istruzioni per l'uso in dotazione con il computer.
- Per eliminare tutte le informazioni di associazione, vedere ["Inizializzazione delle cuffie per ripristinare le impostazioni di fabbrica](#page-94-0)".

### **Nota**

**4**

- Se l'associazione non viene stabilita entro 5 minuti circa, la modalità di associazione viene annullata e le cuffie si spengono. In questo caso, ricominciare dal punto 1.
- Dopo aver eseguito il pairing dei dispositivi Bluetooth, l'operazione di pairing non è più necessaria, tranne che nei casi seguenti:
	- Le informazioni di associazione sono state eliminate dopo una riparazione o in casi analoghi.
	- Quando viene associato un 9° dispositivo.
		- Le cuffie possono associarsi a un massimo di 8 dispositivi. Se si associa un nuovo dispositivo dopo che ne sono già associati 8, quello connesso per primo viene sostituito da quello nuovo.
	- Se le informazioni di associazione delle cuffie sono state eliminate dal dispositivo Bluetooth.
	- Quando le cuffie vengono inizializzate.
	- Tutte le informazioni di associazione vengono eliminate. In questo caso, eliminare le informazioni di associazione con le cuffie dal dispositivo Bluetooth, quindi eseguire nuovamente l'associazione.
- Le cuffie possono associarsi a più dispositivi, ma possono riprodurre musica proveniente da solo un dispositivo associato alla volta.

### **Argomento correlato**

- [Come stabilire una connessione senza fili con i dispositivi Bluetooth](#page-20-0)
- [Connessione a un computer associato \(Windows 7\)](#page-51-0)
- [Ascolto di musica da un dispositivo tramite una connessione Bluetooth](#page-58-0)
- [Interruzione della connessione Bluetooth \(dopo l'uso\)](#page-57-0)
- [Inizializzazione delle cuffie per ripristinare le impostazioni di fabbrica](#page-94-0)

# <span id="page-44-0"></span>**SONY**

[Guida](#page-0-0)

Cuffie stereo senza fili WI-C300

# **Connessione a un computer associato (Windows 10)**

Prima di avviare l'operazione, accertarsi di quanto segue:

A seconda del computer, è necessario attivare l'adattatore Bluetooth incorporato. Per sapere se un adattatore Bluetooth è incorporato o meno, e per sapere come attivarlo, consultare le istruzioni per l'uso in dotazione con il computer.

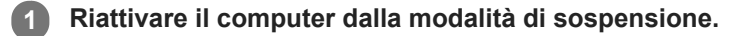

#### **Accendere le cuffie. 2**

Tenere premuto il pulsante  $(')$  per circa 2 secondi.

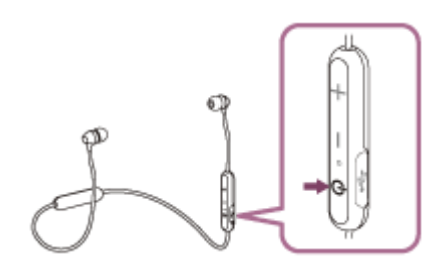

Accertarsi che l'indicatore lampeggi (in blu) dopo aver rilasciato il pulsante. Si ascolterà una guida vocale che dice "Power on" (Accensione).

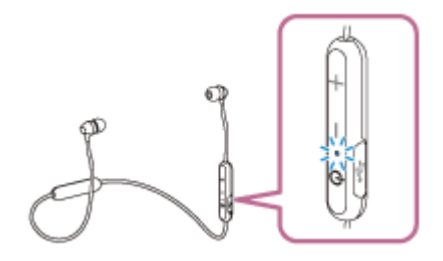

Se all'accensione le cuffie si collegano automaticamente all'ultimo dispositivo connesso, una guida vocale dice "BLUETOOTH connected" (BLUETOOTH connesso).

Utilizzare il computer per controllare se la connessione è stabilita. Se non è stabilita, passare al punto 3. Se il computer è connesso all'ultimo dispositivo Bluetooth connesso, eseguire la sua disconnessione e quindi procedere al punto successivo.

## **3 Selezionare le cuffie tramite il computer.**

Fare clic con il tasto destro del mouse sull'icona del volume nella barra degli strumenti di Windows, quindi fare **1.** clic su [Playback devices].

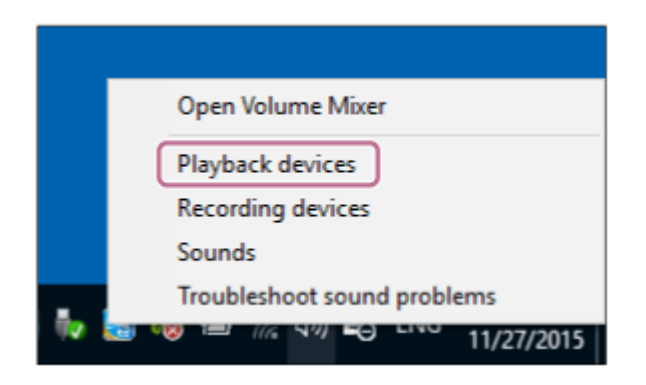

Fare clic con il tasto destro su [WI-C300]. **2.**

Se [WI-C300] non viene visualizzato, fare clic con il tasto destro sulla schermata [Sound], quindi selezionare [Show Disabled Devices].

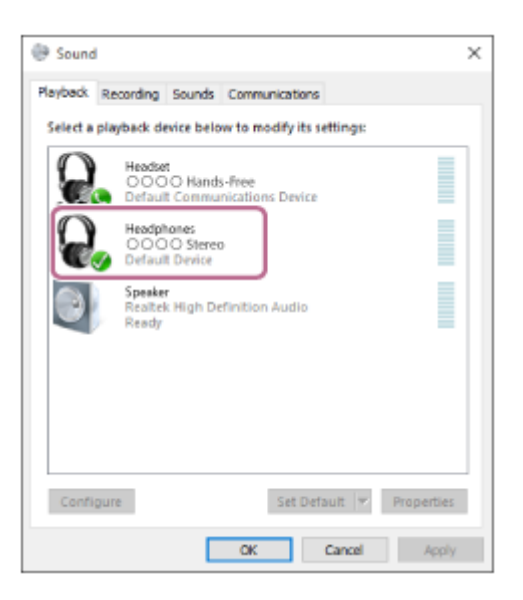

Fare clic su [Connect]. **3.**

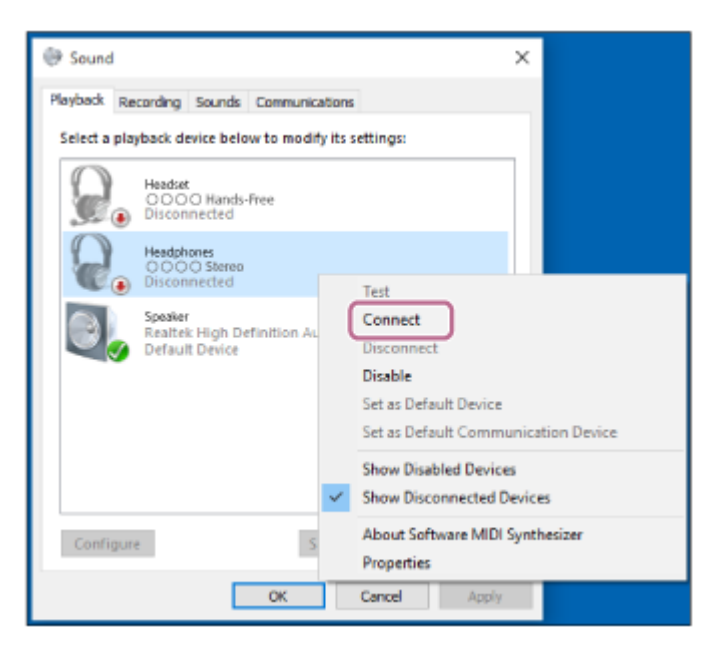

La connessione viene stabilita.

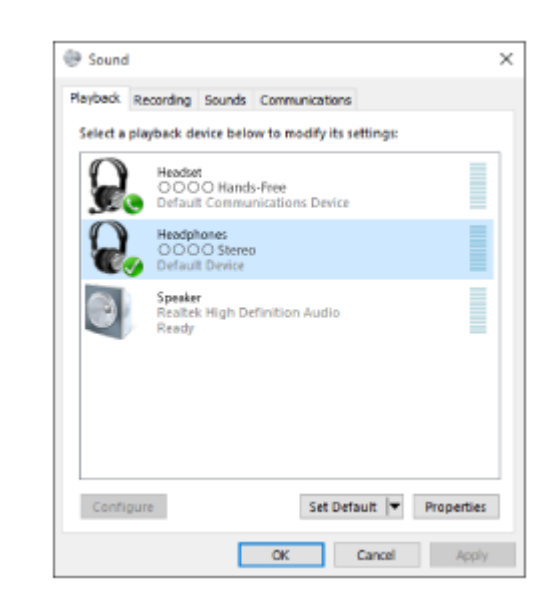

### **Suggerimento**

La procedura indicata sopra rappresenta un esempio. Per i dettagli, consultare le istruzioni per l'uso in dotazione con il computer.

### **Nota**

- Se la qualità audio della musica riprodotta non è soddisfacente, accertarsi che la funzionalità che supporta le connessioni di riproduzione musicale (A2DP) sia disponibile sul proprio computer. Per i dettagli, consultare le istruzioni per l'uso in dotazione con il computer.
- Se l'ultimo dispositivo Bluetooth connesso è posizionato accanto alle cuffie, queste potrebbero connettersi automaticamente al dispositivo semplicemente accendendole. In tal caso, disattivare la funzionalità Bluetooth sul dispositivo Bluetooth oppure spegnere l'alimentazione.
- Se non è possibile connettere il computer alle cuffie, disattivare l'associazione sul computer e quindi eseguirla di nuovo. Per i dettagli, consultare le istruzioni per l'uso in dotazione con il computer.
- Nel caso siano state eliminate le informazioni di associazione delle cuffie sul computer, le cuffie possono entrare in modalità di associazione quando le si accende.

### **Argomento correlato**

- [Come stabilire una connessione senza fili con i dispositivi Bluetooth](#page-20-0)
- [Associazione e connessione con un computer \(Windows 10\)](#page-35-0)
- [Ascolto di musica da un dispositivo tramite una connessione Bluetooth](#page-58-0)
- [Interruzione della connessione Bluetooth \(dopo l'uso\)](#page-57-0)

# <span id="page-47-0"></span>**SONY**

[Guida](#page-0-0)

Cuffie stereo senza fili WI-C300

# **Connessione a un computer associato (Windows 8/Windows 8.1)**

Prima di avviare l'operazione, accertarsi di quanto segue:

A seconda del computer, è necessario attivare l'adattatore Bluetooth incorporato. Per sapere se un adattatore Bluetooth è incorporato o meno, e per sapere come attivarlo, consultare le istruzioni per l'uso in dotazione con il computer.

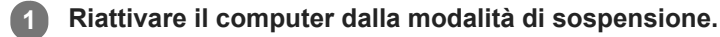

#### **Accendere le cuffie. 2**

Tenere premuto il pulsante  $(')$  per circa 2 secondi.

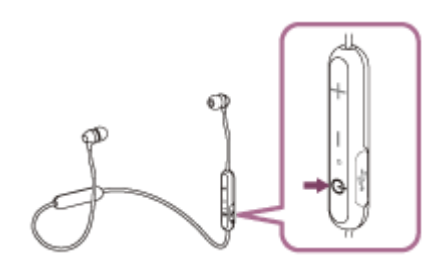

Accertarsi che l'indicatore lampeggi (in blu) dopo aver rilasciato il pulsante. Si ascolterà una guida vocale che dice "Power on" (Accensione).

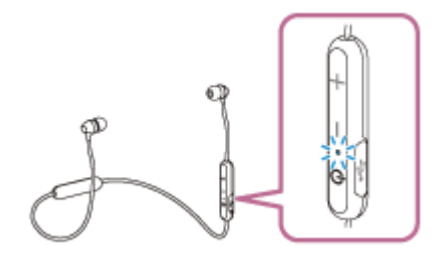

Se all'accensione le cuffie si collegano automaticamente all'ultimo dispositivo connesso, una guida vocale dice "BLUETOOTH connected" (BLUETOOTH connesso).

Utilizzare il computer per controllare se la connessione è stabilita e se non lo è, procedere al punto 3. Se il computer è connesso all'ultimo dispositivo Bluetooth connesso, eseguire la sua disconnessione e quindi procedere al punto successivo.

### **3 Selezionare le cuffie tramite il computer.**

- **1.** Selezionare [Desktop] nella schermata Start.
- Spostare il puntatore del mouse nell'angolo superiore destro dello schermo (in caso di utilizzo di un pannello a **2.** sfioramento, scorrere dal margine destro dello schermo), quindi selezionare [Settings] dalla Charm Bar.

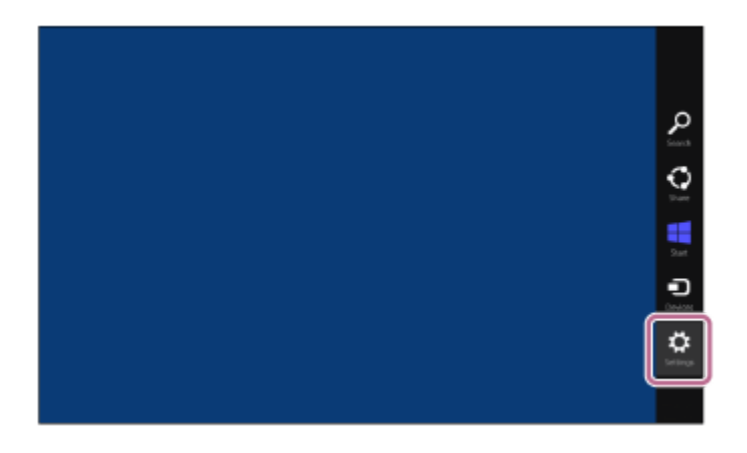

- **3.** Selezionare [Control Panel] nello charm [Settings].
- **4.** Selezionare [Hardware and Sound], quindi [Devices and Printers].

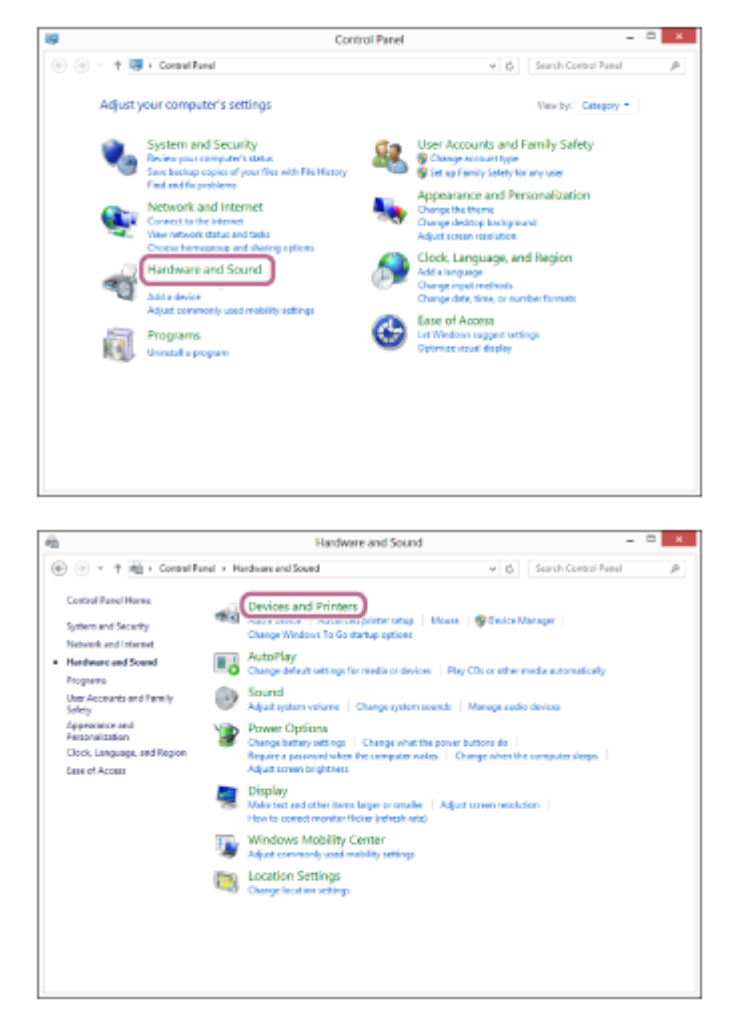

Fare clic con il tasto destro su [WI-C300]. **5.**

Se [WI-C300] non viene visualizzato sulla schermata [Sound], fare clic con il tasto destro sulla schermata [Sound], quindi selezionare [Show Disabled Devices].

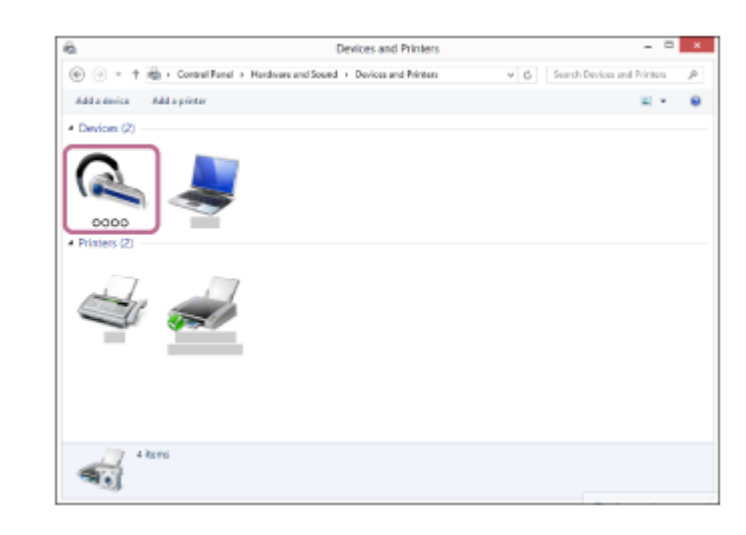

**6.** Selezionare [Connect] dal menu visualizzato.

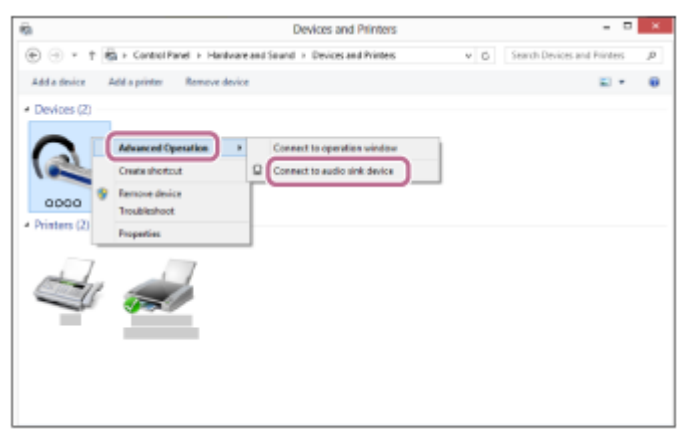

#### **Suggerimento**

La procedura indicata sopra rappresenta un esempio. Per i dettagli, consultare le istruzioni per l'uso in dotazione con il computer.

#### **Nota**

- Se la qualità audio della musica riprodotta non è soddisfacente, accertarsi che la funzionalità che supporta le connessioni di riproduzione musicale (A2DP) sia disponibile sul proprio computer. Per i dettagli, consultare le istruzioni per l'uso in dotazione con il computer.
- Se l'ultimo dispositivo Bluetooth connesso è posizionato accanto alle cuffie, queste potrebbero connettersi automaticamente al dispositivo semplicemente accendendole. In tal caso, disattivare la funzionalità Bluetooth sul dispositivo Bluetooth oppure spegnere l'alimentazione.
- Se non è possibile connettere il computer alle cuffie, disattivare l'associazione sul computer e quindi eseguirla di nuovo. Per i dettagli, consultare le istruzioni per l'uso in dotazione con il computer.
- Nel caso siano state eliminate le informazioni di associazione delle cuffie sul computer, le cuffie possono entrare in modalità di associazione quando le si accende.

#### **Argomento correlato**

- [Come stabilire una connessione senza fili con i dispositivi Bluetooth](#page-20-0)
- [Pairing e connessione con un computer \(Windows 8/Windows 8.1\)](#page-38-0)
- [Ascolto di musica da un dispositivo tramite una connessione Bluetooth](#page-58-0)
- [Interruzione della connessione Bluetooth \(dopo l'uso\)](#page-57-0)

# <span id="page-51-0"></span>**SONY**

[Guida](#page-0-0)

Cuffie stereo senza fili WI-C300

# **Connessione a un computer associato (Windows 7)**

Prima di avviare l'operazione, accertarsi di quanto segue:

A seconda del computer, è necessario attivare l'adattatore Bluetooth incorporato. Per sapere se un adattatore Bluetooth è incorporato o meno, e per sapere come attivarlo, consultare le istruzioni per l'uso in dotazione con il computer.

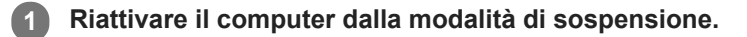

#### **Accendere le cuffie. 2**

Tenere premuto il pulsante  $(')$  per circa 2 secondi.

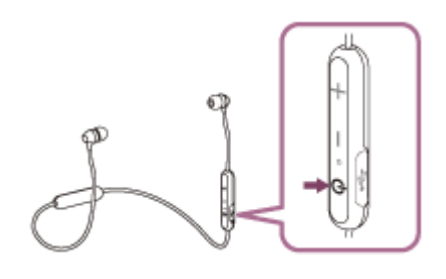

Accertarsi che l'indicatore lampeggi (in blu) dopo aver rilasciato il pulsante. Si ascolterà una guida vocale che dice "Power on" (Accensione).

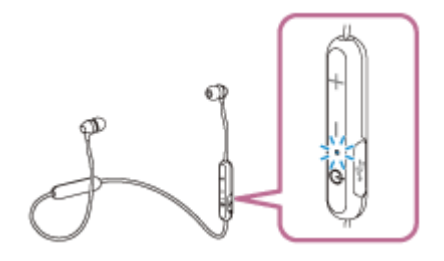

Se all'accensione le cuffie si collegano automaticamente all'ultimo dispositivo connesso, una guida vocale dice "BLUETOOTH connected" (BLUETOOTH connesso).

Utilizzare il computer per controllare se la connessione è stabilita e se non lo è, procedere al punto 3. Se il computer è connesso all'ultimo dispositivo Bluetooth connesso, eseguire la sua disconnessione e quindi procedere al punto successivo.

### **3 Selezionare le cuffie tramite il computer.**

- **1.** Fare clic sul pulsante [Start], quindi [Devices and Printers].
- **2.** Fare doppio clic sul [WI-C300] del dispositivo.

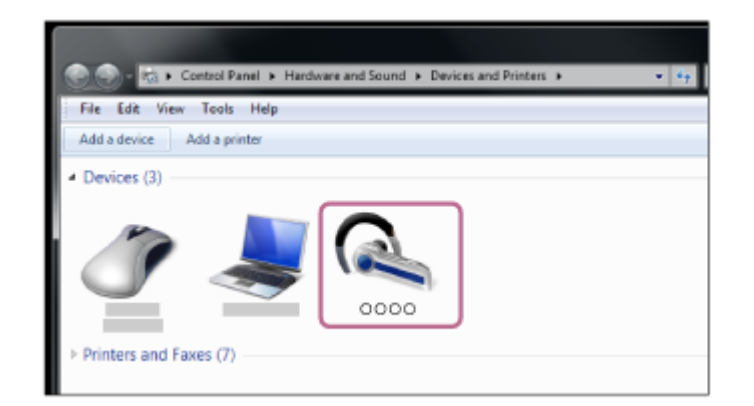

**3.** Fare clic su [Listen to Music].

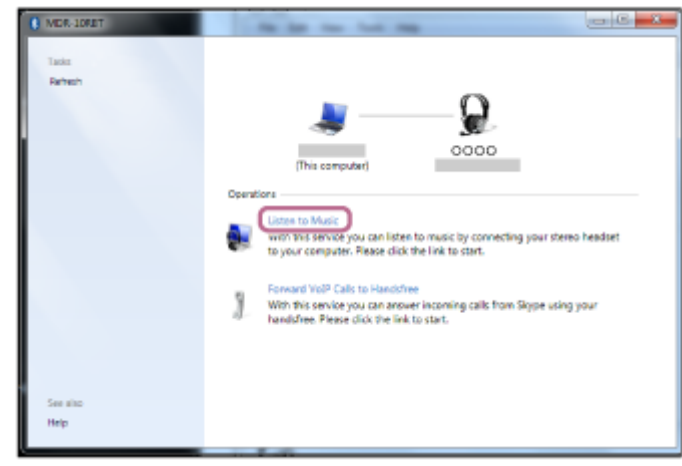

### **Suggerimento**

La procedura indicata sopra rappresenta un esempio. Per i dettagli, consultare le istruzioni per l'uso in dotazione con il computer.

### **Nota**

- Se la qualità audio della musica riprodotta non è soddisfacente, accertarsi che la funzionalità che supporta le connessioni di riproduzione musicale (A2DP) sia disponibile sul proprio computer. Per i dettagli, consultare le istruzioni per l'uso in dotazione con il computer.
- Se l'ultimo dispositivo Bluetooth connesso è posizionato accanto alle cuffie, queste potrebbero connettersi automaticamente al  $\qquad \qquad \blacksquare$ dispositivo semplicemente accendendole. In tal caso, disattivare la funzionalità Bluetooth sul dispositivo Bluetooth oppure spegnere l'alimentazione.
- Se non è possibile connettere il computer alle cuffie, disattivare l'associazione sul computer e quindi eseguirla di nuovo. Per i dettagli, consultare le istruzioni per l'uso in dotazione con il computer.
- Nel caso siano state eliminate le informazioni di associazione delle cuffie sul computer, le cuffie possono entrare in modalità di associazione quando le si accende.

### **Argomento correlato**

- [Come stabilire una connessione senza fili con i dispositivi Bluetooth](#page-20-0)
- [Pairing e connessione con un computer \(Windows 7\)](#page-41-0)
- [Ascolto di musica da un dispositivo tramite una connessione Bluetooth](#page-58-0)
- [Interruzione della connessione Bluetooth \(dopo l'uso\)](#page-57-0)

<span id="page-53-0"></span>Cuffie stereo senza fili WI-C300

# **Associazione e connessione con altri dispositivi Bluetooth**

L'associazione è il processo richiesto per creare un collegamento tra dispositivi Bluetooth e consentire la connessione senza fili. È necessario associare un dispositivo alle cuffie, per poter stabilire una connessione Bluetooth per la prima volta.

Prima di iniziare la procedura di associazione, verificare che:

- Il dispositivo Bluetooth si trovi a non più di 1 m dalle cuffie.
- Le cuffie siano sufficientemente cariche.
- Le istruzioni per l'uso del dispositivo Bluetooth siano a portata di mano.

#### **Attivare la modalità di associazione sulle cuffie. 1**

Accendere le cuffie quando si associano le cuffie a un dispositivo per la prima volta dopo l'acquisto o dopo aver inizializzato le cuffie (le cuffie non dispongono di informazioni per l'associazione). Le cuffie passano automaticamente alla modalità di associazione.

Quando si associa un secondo dispositivo o un dispositivo successivo (le cuffie dispongono delle informazioni di associazione di altri dispositivi), tenere premuto il pulsante (1) per circa 7 secondi.

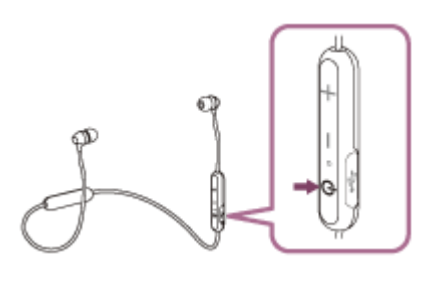

Verificare che l'indicatore lampeggi alternativamente in blu e in rosso dopo aver rilasciato il pulsante. Si ascolterà una guida vocale che dice "BLUETOOTH pairing" (Associazione BLUETOOTH).

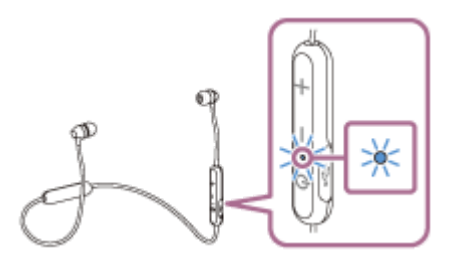

**2**

**3**

**4**

## **Eseguire la procedura di associazione sul dispositivo Bluetooth per cercare le cuffie.**

Viene visualizzato il testo [WI-C300] nell'elenco dei dispositivi rilevati sullo schermo del dispositivo Bluetooth. Se non viene visualizzato, ripetere la procedura dal punto 1.

**Selezionare [WI-C300] visualizzato sullo schermo del dispositivo [Bluetooth] per l'associazione.**

Se viene richiesto di immettere il codice di accesso (\*) sul display del computer, immettere "0000".

Il codice di accesso potrebbe essere chiamato "passcode", "codice PIN" o "password".

### **Stabilire la connessione Bluetooth dal dispositivo Bluetooth.**

A seconda del dispositivo Bluetooth, le cuffie potrebbero venire connesse automaticamente con il dispositivo appena stabilita l'associazione. Quando connesso, si ascolterà una guida vocale che dice "BLUETOOTH connected" (BLUETOOTH connesso).

### **Suggerimento**

- La procedura indicata sopra rappresenta un esempio. Per i dettagli, consultare le istruzioni per l'uso in dotazione con il dispositivo Bluetooth.
- Per eliminare tutte le informazioni di associazione, vedere ["Inizializzazione delle cuffie per ripristinare le impostazioni di fabbrica](#page-94-0)".

#### **Nota**

- Se l'associazione non viene stabilita entro 5 minuti circa, la modalità di associazione viene annullata e le cuffie si spengono. In questo caso, ricominciare dal punto 1.
- Dopo aver eseguito il pairing dei dispositivi Bluetooth, l'operazione di pairing non è più necessaria, tranne che nei casi seguenti:
	- Le informazioni di associazione sono state eliminate dopo una riparazione o in casi analoghi.
	- Quando viene associato un 9° dispositivo. Le cuffie possono associarsi a un massimo di 8 dispositivi. Se si associa un nuovo dispositivo dopo che ne sono già associati 8, quello connesso per primo viene sostituito da quello nuovo.
	- Se le informazioni di associazione delle cuffie sono state eliminate dal dispositivo Bluetooth.
	- Quando le cuffie vengono inizializzate. Tutte le informazioni di associazione vengono eliminate. In questo caso, eliminare le informazioni di associazione con le cuffie dal dispositivo Bluetooth, quindi eseguire nuovamente l'associazione.
- Le cuffie possono associarsi a più dispositivi, ma possono riprodurre musica proveniente da solo un dispositivo associato alla volta.

#### **Argomento correlato**

- [Come stabilire una connessione senza fili con i dispositivi Bluetooth](#page-20-0)
- [Connessione a un dispositivo Bluetooth associato](#page-55-0)
- [Ascolto di musica da un dispositivo tramite una connessione Bluetooth](#page-58-0)
- [Inizializzazione delle cuffie per ripristinare le impostazioni di fabbrica](#page-94-0)

# <span id="page-55-0"></span>**SONY**

[Guida](#page-0-0)

Cuffie stereo senza fili WI-C300

# **Connessione a un dispositivo Bluetooth associato**

#### **Accendere le cuffie. 1**

Tenere premuto il pulsante  $(1)$  per circa 2 secondi.

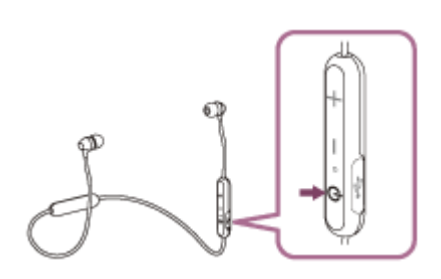

Accertarsi che l'indicatore lampeggi (in blu) dopo aver rilasciato il pulsante. Si ascolterà una guida vocale che dice "Power on" (Accensione).

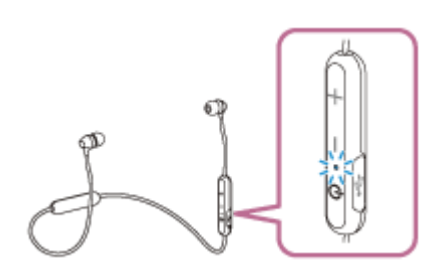

Se all'accensione le cuffie si collegano automaticamente all'ultimo dispositivo connesso, una guida vocale dice "BLUETOOTH connected" (BLUETOOTH connesso).

Controllare lo stato della connessione sul dispositivo Bluetooth. Se non è connesso, passare al punto 2.

### **Stabilire la connessione Bluetooth dal dispositivo Bluetooth.**

Per i dettagli, consultare le istruzioni per l'uso in dotazione con il dispositivo Bluetooth. Quando connesso, si ascolterà una guida vocale che dice "BLUETOOTH connected" (BLUETOOTH connesso).

#### **Suggerimento**

La procedura indicata sopra rappresenta un esempio. Per i dettagli, consultare le istruzioni per l'uso in dotazione con il dispositivo Bluetooth.

#### **Nota**

**2**

- Se l'ultimo dispositivo Bluetooth connesso è posizionato accanto alle cuffie, queste potrebbero connettersi automaticamente al dispositivo semplicemente accendendole. In tal caso, disattivare la funzionalità Bluetooth sul dispositivo Bluetooth oppure spegnere l'alimentazione.
- Se non è possibile connettere il dispositivo Bluetooth alle cuffie, disattivare l'associazione sul dispositivo Bluetooth e quindi eseguirla di nuovo. Per i dettagli, consultare le istruzioni per l'uso in dotazione con il dispositivo Bluetooth.
- Nel caso siano state eliminate le informazioni di associazione delle cuffie sul dispositivo connesso, le cuffie possono entrare in modalità di associazione quando le si accende.

## **Argomento correlato**

- [Come stabilire una connessione senza fili con i dispositivi Bluetooth](#page-20-0)
- [Associazione e connessione con altri dispositivi Bluetooth](#page-53-0)
- [Ascolto di musica da un dispositivo tramite una connessione Bluetooth](#page-58-0)

<span id="page-57-0"></span>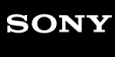

Cuffie stereo senza fili WI-C300

# **Interruzione della connessione Bluetooth (dopo l'uso)**

**Se si utilizza un dispositivo che supporta la connessione One touch (NFC), toccare nuovamente il 1 dispositivo con le cuffie (sbloccare lo schermo del dispositivo nel caso in cui risulti bloccato). Se si utilizza un dispositivo che non supporta la connessione One touch (NFC), operare dal dispositivo Bluetooth.**

Quando disconnesso, si ascolterà una guida vocale che dice "BLUETOOTH disconnected" (BLUETOOTH disconnesso).

#### **Spegnere le cuffie. 2**

Si ascolterà una guida vocale che dice "Power off" (Spegnimento).

### **Suggerimento**

Una volta terminata la riproduzione di musica, la connessione Bluetooth potrebbe interrompersi automaticamente, in base al dispositivo Bluetooth.

### **Argomento correlato**

- [Disconnessione dello smartphone mediante funzionalità One touch \(NFC\)](#page-23-0)
- [Spegnimento delle cuffie](#page-19-0)

# <span id="page-58-0"></span>**SONY** [Guida](#page-0-0)

Cuffie stereo senza fili WI-C300

# **Ascolto di musica da un dispositivo tramite una connessione Bluetooth**

Se il dispositivo Bluetooth supporta i seguenti profili, è possibile ascoltare musica e controllare a distanza le funzioni di base del dispositivo Bluetooth tramite una connessione Bluetooth.

- A2DP (Advanced Audio Distribution Profile) È possibile apprezzare musica di alta qualità in modalità senza fili.
- AVRCP (Audio Video Remote Control Profile) È possibile regolare il volume, ecc.

Il funzionamento può variare a seconda del dispositivo Bluetooth. Consultare le istruzioni per l'uso in dotazione con il dispositivo Bluetooth.

## **1 Connettere le cuffie a un dispositivo Bluetooth.**

### **Indossare le cuffie.**

**2**

**3**

**4**

Indossare le cuffie con l'indicazione  $\Omega$  in corrispondenza dell'orecchio sinistro e l'indicazione  $\Omega$  in corrispondenza di quello destro. L'unità  $\odot$  delle cuffie presenta un puntino in rilievo.

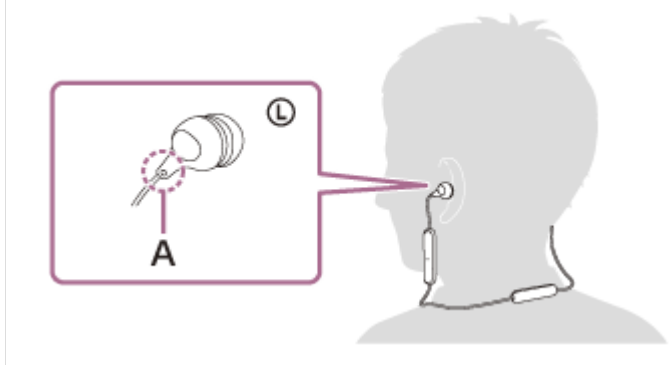

**A:** puntino in rilevo Regolare la posizione delle cuffie per adattarla alle proprie orecchie.

### **Riprodurre musica o video sul dispositivo Bluetooth.**

Regolare il volume del dispositivo Bluetooth.

### **Regolare il volume premendo i pulsanti +/- delle cuffie.**

Quando il volume raggiunge il massimo o il minimo, viene emesso un allarme.

### **Suggerimento**

- Le cuffie supportano lo standard di protezione dei contenuti SCMS-T. È possibile ascoltare musica e altri contenuti su un dispositivo come un telefono cellulare o un televisore portatile che supporti lo standard di protezione SCMS-T.
- $\overline{a}$ A seconda del dispositivo Bluetooth, potrebbe essere necessario regolare il volume o impostare l'uscita audio sul dispositivo Bluetooth connesso.

È possibile regolare in modo indipendente il volume durante una chiamata e quello durante la riproduzione di musica. Se si modifica il volume di una chiamata non si modifica anche il volume di riproduzione della musica, e viceversa.

## **Nota**

Se le condizioni di comunicazione sono scadenti, il dispositivo Bluetooth potrebbe reagire in modo errato ai comandi selezionati sulle cuffie.

### **Argomento correlato**

- [Come stabilire una connessione senza fili con i dispositivi Bluetooth](#page-20-0)
- [Controllo del dispositivo audio \(connessione Bluetooth\)](#page-60-0)

# <span id="page-60-0"></span>**SONY** [Guida](#page-0-0)

Cuffie stereo senza fili WI-C300

# **Controllo del dispositivo audio (connessione Bluetooth)**

Se il dispositivo Bluetooth supporta il protocollo AVRCP, è possibile controllarlo sulle cuffie. Le funzioni disponibili possono variare a seconda del dispositivo Bluetooth. Consultare le istruzioni per l'uso in dotazione con il dispositivo Bluetooth.

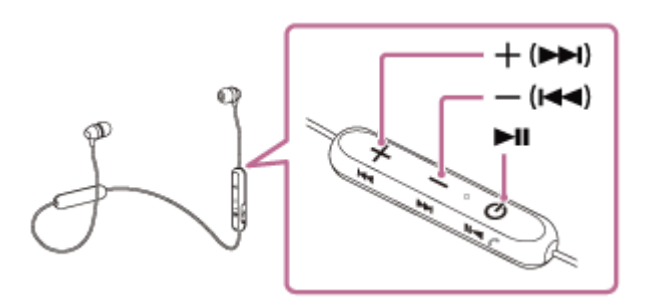

Ogni pulsante ha la funzione indicata di seguito:

## $\blacktriangleright$ II

- **Premere una volta, in pausa, per avviare la riproduzione.**
- **Premere una volta durante la riproduzione per mettere in pausa.**

# $-$  ( $\blacktriangleleft$ )/+ ( $\blacktriangleright$ )

- Regolare il volume.
- Tenere premuto fino a udire un segnale acustico per passare all'inizio del brano successivo/inizio del brano precedente (o del brano corrente durante la riproduzione). Dopo aver rilasciato il pulsante, premere entro 1 secondo per passare all'inizio del brano successivo/precedente e udire un segnale acustico (questa operazione può essere ripetuta).

## **Nota**

- Se le condizioni di comunicazione sono scadenti, il dispositivo Bluetooth potrebbe reagire in modo errato ai comandi selezionati sulle cuffie.
- Le funzioni disponibili possono variare a seconda del dispositivo Bluetooth. Quando lo si utilizza come illustrato in precedenza, potrebbe funzionare in modo diverso, oppure potrebbe non funzionare affatto.

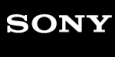

Cuffie stereo senza fili WI-C300

# **Interruzione della connessione Bluetooth (dopo l'uso)**

**Se si utilizza un dispositivo che supporta la connessione One touch (NFC), toccare nuovamente il 1 dispositivo con le cuffie (sbloccare lo schermo del dispositivo nel caso in cui risulti bloccato). Se si utilizza un dispositivo che non supporta la connessione One touch (NFC), operare dal dispositivo Bluetooth.**

Quando disconnesso, si ascolterà una guida vocale che dice "BLUETOOTH disconnected" (BLUETOOTH disconnesso).

#### **Spegnere le cuffie. 2**

Si ascolterà una guida vocale che dice "Power off" (Spegnimento).

### **Suggerimento**

Una volta terminata la riproduzione di musica, la connessione Bluetooth potrebbe interrompersi automaticamente, in base al dispositivo Bluetooth.

### **Argomento correlato**

- [Disconnessione dello smartphone mediante funzionalità One touch \(NFC\)](#page-23-0)
- [Spegnimento delle cuffie](#page-19-0)

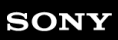

Cuffie stereo senza fili WI-C300

# **Codec supportati**

Un codec è un algoritmo di codifica audio utilizzato durante la trasmissione del suono attraverso una connessione Bluetooth.

Le cuffie supportano i seguenti 2 codec per la riproduzione musicale attraverso una connessione A2DP: SBC e AAC.

SBC

È l'abbreviazione di Subband Codec.

È la tecnologia di codifica audio standard utilizzata dai dispositivi Bluetooth.

Tutti i dispositivi Bluetooth supportano SBC.

AAC

È l'abbreviazione di Advanced Audio Coding.

AAC viene utilizzato principalmente dai prodotti Apple tipo iPhone e fornisce una migliore qualità audio rispetto alla SBC.

# <span id="page-63-0"></span>**SONY**

[Guida](#page-0-0)

Cuffie stereo senza fili WI-C300

# **Ricezione di una chiamata**

È possibile effettuare chiamate in modalità vivavoce con smartphone o cellulari in grado di supportare il profilo Bluetooth HFP (Hands-free Profile) o HSP (Headset Profile), attraverso una connessione Bluetooth.

- Se lo smartphone o il cellulare utilizzato supporta sia il profilo HFP che il profilo HSP, impostarlo su HFP.
- Il funzionamento può variare in base allo smartphone o al cellulare. Consultare le istruzioni per l'uso in dotazione con lo smartphone o il cellulare utilizzato.
- Queste cuffie supportano esclusivamente le normali chiamate in arrivo. Le app di chiamata per smartphone e computer non sono supportate.

# **Suoneria**

Quando si riceve una chiamata, si sente una suoneria attraverso le cuffie e l'indicatore (blu) lampeggia rapidamente. Si sentirà una delle seguenti suonerie, a seconda dello smartphone o del telefono cellulare.

- Suoneria impostata sulle cuffie
- Suoneria impostata sullo smartphone o sul cellulare
- Suoneria impostata sullo smartphone o sul cellulare solo per la connessione Bluetooth

## **1 Connettere innanzitutto le cuffie allo smartphone o al cellulare.**

# **2) Quando si sente la suoneria, premere il pulsante** *ζ* **sulle cuffie per accettare la chiamata.**

Quando arriva una chiamata mentre si sta ascoltando musica, la riproduzione si interrompe e dalle cuffie viene emessa una suoneria.

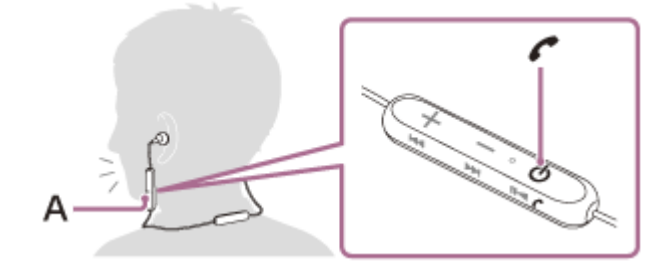

**A:** microfoni

**3**

**4**

## **Se non viene emessa alcuna suoneria dalle cuffie**

- Le cuffie potrebbero non essere collegate allo smartphone o al cellulare con HFP o HSP. Controllare lo stato della connessione in corso sullo smartphone o sul cellulare.
- Se la riproduzione non si interrompe automaticamente, metterla in pausa utilizzando le cuffie.

### **Premere il pulsante + o - per regolare il volume.**

Quando il volume raggiunge il massimo o il minimo, viene emesso un allarme.

### Per concludere la chiamata, premere nuovamente il pulsante  $\zeta$  sulle cuffie.

Se la chiamata è stata accettata durante la riproduzione di musica, la riproduzione riprende automaticamente.

### **Suggerimento**

- Per impostazione predefinita, alcuni smartphone o cellulari accettano chiamate con il telefono e non con le cuffie. Con una connessione HFP o HSP, commutare il dispositivo alla modalità cuffie tenendo premuto il pulsante  $\zeta$  per circa 2 secondi oppure utilizzando lo smartphone o il cellulare.
- È possibile regolare il volume per una chiamata solo durante una conversazione telefonica.
- È possibile regolare in modo indipendente il volume durante una chiamata e quello durante la riproduzione di musica. Se si modifica il volume di una chiamata non si modifica anche il volume di riproduzione della musica, e viceversa.

## **Nota**

- A seconda dello smartphone o del telefono, la riproduzione potrebbe non riprendere automaticamente, al termine della chiamata.
- Utilizzare lo smartphone o il telefono ad almeno 50 cm di distanza dalle cuffie. Se le cuffie e lo smartphone o il telefono sono troppo vicini potrebbero generarsi disturbi.
- La propria voce viene trasmessa alle cuffie tramite il microfono delle cuffie (funzionalità Sidetone controllo in cuffia). In questo caso, è possibile percepire tramite le cuffie anche il suono circostante o il suono del funzionamento delle cuffie: questo fenomeno non è indice di un problema di funzionamento.

### **Argomento correlato**

- [Come stabilire una connessione senza fili con i dispositivi Bluetooth](#page-20-0)
- [Esecuzione di una chiamata](#page-65-0)
- [Funzioni per le chiamate](#page-67-0)

<span id="page-65-0"></span>Cuffie stereo senza fili WI-C300

# **Esecuzione di una chiamata**

È possibile effettuare chiamate in modalità vivavoce con smartphone o cellulari in grado di supportare il profilo Bluetooth HFP (Hands-free Profile) o HSP (Headset Profile), attraverso una connessione Bluetooth.

- Se lo smartphone o il cellulare utilizzato supporta sia il profilo HFP che il profilo HSP, impostarlo su HFP.
- Il funzionamento può variare in base allo smartphone o al cellulare. Consultare le istruzioni per l'uso in dotazione con lo smartphone o il cellulare utilizzato.
- Queste cuffie supportano esclusivamente le normali chiamate in arrivo. Le app di chiamata per smartphone e computer non sono supportate.

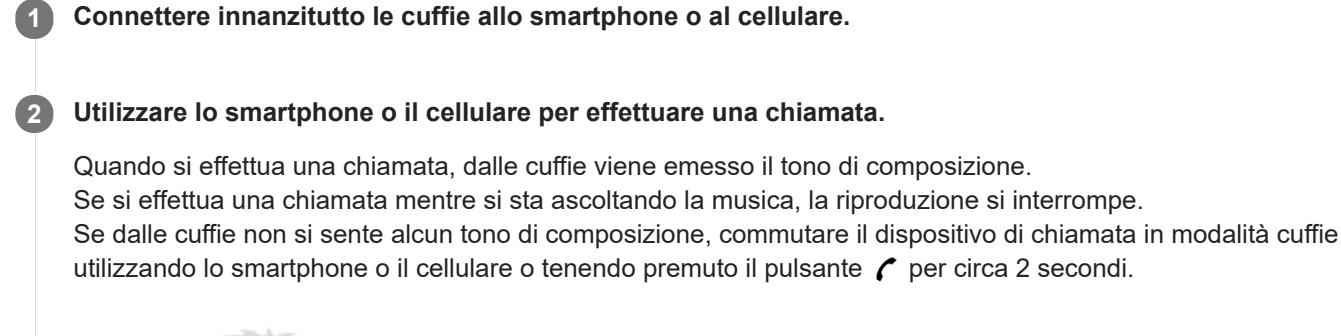

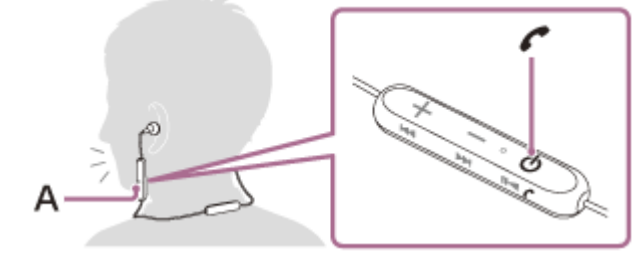

**A:** microfoni

#### **Premere il pulsante + o - per regolare il volume. 3**

Quando il volume raggiunge il massimo o il minimo, viene emesso un allarme.

# **4** Per concludere la chiamata, premere nuovamente il pulsante  $\boldsymbol{\zeta}$  sulle cuffie.

Se la chiamata è stata effettuata durante la riproduzione di musica, la riproduzione riprende automaticamente al termine della chiamata.

# **Suggerimento**

- È possibile regolare il volume per una chiamata solo durante una conversazione telefonica.
- È possibile regolare in modo indipendente il volume durante una chiamata e quello durante la riproduzione di musica. Se si modifica il volume di una chiamata non si modifica anche il volume di riproduzione della musica, e viceversa.

### **Nota**

Utilizzare lo smartphone o il telefono ad almeno 50 cm di distanza dalle cuffie. Se le cuffie e lo smartphone o il telefono sono troppo vicini potrebbero generarsi disturbi.

La propria voce viene trasmessa alle cuffie tramite il microfono delle cuffie (funzionalità Sidetone - controllo in cuffia). In questo caso, è possibile percepire tramite le cuffie anche il suono circostante o il suono del funzionamento delle cuffie: questo fenomeno non è indice di un problema di funzionamento.

### **Argomento correlato**

- [Come stabilire una connessione senza fili con i dispositivi Bluetooth](#page-20-0)
- [Ricezione di una chiamata](#page-63-0)
- [Funzioni per le chiamate](#page-67-0)

# <span id="page-67-0"></span>**SONY**

[Guida](#page-0-0)

Cuffie stereo senza fili WI-C300

# **Funzioni per le chiamate**

Le funzionalità disponibili possono variare a seconda del profilo supportato dallo smartphone o dal cellulare utilizzato. Anche se il profilo è lo stesso, le funzioni possono variare a seconda delle caratteristiche tecniche dello smartphone o del cellulare.

Consultare le istruzioni per l'uso in dotazione con lo smartphone o il cellulare utilizzato.

# **Profilo supportato: HFP (Hands-free Profile)**

## **In standby/durante la riproduzione di musica**

Premere il pulsante  $\ell$  due volte in 0,5 secondi per avviare la funzionalità di chiamata vocale dello smartphone/cellulare (\*), o attivare Google app del dispositivo Android oppure Siri sull'iPhone.

## **Chiamata in uscita**

- Premere il pulsante  $\prime$  una volta per annullare una chiamata in uscita.
- Tenere premuto il pulsante  $\curvearrowright$  per circa 2 secondi per commutare il dispositivo di chiamata tra le cuffie e lo smartphone o il cellulare.

### **Chiamata in arrivo**

- Premere il pulsante  $\prime$  una volta per rispondere a una chiamata.
- **Tenere premuto il pulsante**  $\curvearrowright$  **per circa 2 secondi per rifiutare una chiamata.**

### **Durante la chiamata**

- Premere il pulsante  $\curvearrowright$  una volta per concludere una chiamata.
- Tenere premuto il pulsante  $\curvearrowright$  per circa 2 secondi per commutare il dispositivo di chiamata tra le cuffie e lo smartphone o il cellulare.

# **Profilo supportato: HSP (Headset Profile)**

## **Chiamata in uscita**

**Premere il pulsante**  $\prime$  una volta per annullare una chiamata in uscita. (\*)

## **Chiamata in arrivo**

Premere il pulsante  $\curvearrowright$  una volta per rispondere a una chiamata.

## **Durante la chiamata**

Premere il pulsante  $\curvearrowright$  una volta per concludere una chiamata. (\*)

### **Argomento correlato**

- [Ricezione di una chiamata](#page-63-0)
- [Esecuzione di una chiamata](#page-65-0)

Alcuni dispositivi potrebbero non supportare questa funzionalità.

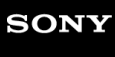

Cuffie stereo senza fili WI-C300

# **Interruzione della connessione Bluetooth (dopo l'uso)**

**Se si utilizza un dispositivo che supporta la connessione One touch (NFC), toccare nuovamente il 1 dispositivo con le cuffie (sbloccare lo schermo del dispositivo nel caso in cui risulti bloccato). Se si utilizza un dispositivo che non supporta la connessione One touch (NFC), operare dal dispositivo Bluetooth.**

Quando disconnesso, si ascolterà una guida vocale che dice "BLUETOOTH disconnected" (BLUETOOTH disconnesso).

#### **Spegnere le cuffie. 2**

Si ascolterà una guida vocale che dice "Power off" (Spegnimento).

### **Suggerimento**

Una volta terminata la riproduzione di musica, la connessione Bluetooth potrebbe interrompersi automaticamente, in base al dispositivo Bluetooth.

### **Argomento correlato**

- [Disconnessione dello smartphone mediante funzionalità One touch \(NFC\)](#page-23-0)
- [Spegnimento delle cuffie](#page-19-0)

Cuffie stereo senza fili WI-C300

# **Uso della funzione di assistenza vocale (Google app)**

Utilizzando la funzionalità di Google app incorporata nello smartphone Android, è possibile parlare nel microfono delle cuffie per utilizzare lo smartphone Android.

#### **Configurare l'assistente e le impostazioni di ingresso vocale nella Google app. 1**

Sullo smartphone Android, selezionare [Settings] — [Apps], quindi selezionare l'icona con l'ingranaggio visualizzata nell'angolo superiore destro del display.

Poi, selezionare [Default Apps] — [Assist & Voice input] — [Assist App] e quindi impostare [Assist App] nella Google app.

La procedura indicata sopra rappresenta un esempio. Per i dettagli, consultare le istruzioni per l'uso dello smartphone Android.

Nota: potrebbe essere necessaria la versione più aggiornata dell'app.

Per dettagli sulla Google app, consultare le istruzioni per l'uso o il sito web di supporto dello smartphone Android o il sito web di Google Play store.

A seconda delle caratteristiche tecniche dello smartphone Android, potrebbe non essere possibile attivare Google app tramite le cuffie.

**2 Connettere le cuffie allo smartphone Android tramite la connessione Bluetooth.**

# **Quando lo smartphone Android è in modalità standby o sta riproducendo musica, premere il pulsante due volte in 0,5 secondi per attivare Google app.**

Google app si attiva e si udirà il suono di avviamento.

# **Fare una richiesta a Google app attraverso il microfono delle cuffie. 4**

Per i dettagli su Google app, per esempio quali sono le app con cui Google app funziona, consultare le istruzioni per l'uso dello smartphone Android.

Dopo aver attivato Google app, se entro un determinato periodo di tempo non viene effettuata alcuna richiesta, Google app si disattiva.

## **Nota**

**3**

- Google app non può essere attivata dicendo "Ok Google" attraverso il microfono delle cuffie, neanche quando l'impostazione [Ok Google] dello smartphone Android è attiva.
- La propria voce viene trasmessa alle cuffie tramite il microfono delle cuffie (funzionalità Sidetone controllo in cuffia). In questo caso, è possibile percepire tramite le cuffie anche il suono circostante o il suono del funzionamento delle cuffie: questo fenomeno non è indice di un problema di funzionamento.

Cuffie stereo senza fili WI-C300

# **Uso della funzione di assistenza vocale (Siri)**

Utilizzando la funzione Siri dell'iPhone, è possibile parlare al microfono delle cuffie per utilizzare l'iPhone.

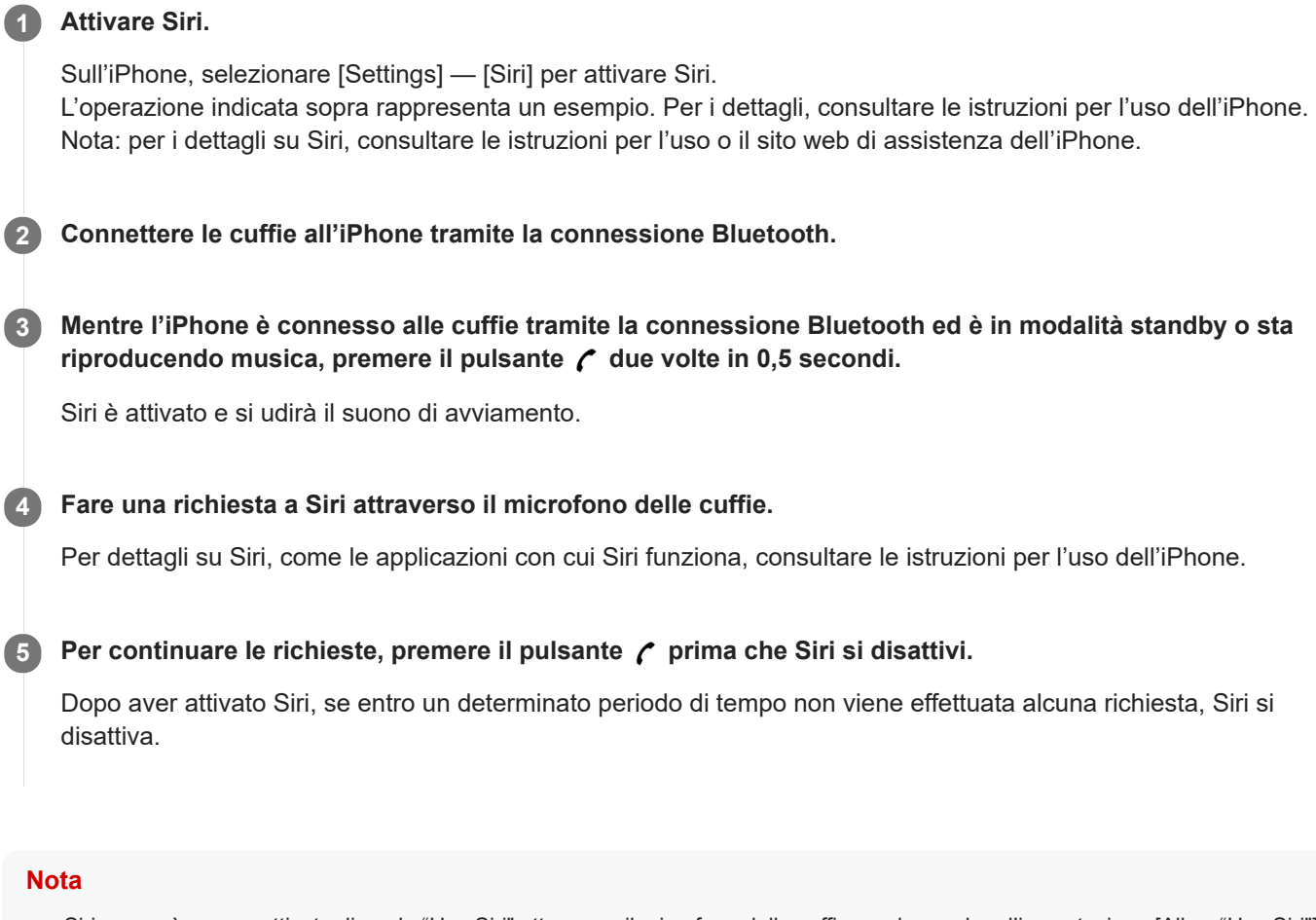

- Siri non può essere attivata dicendo "Hey Siri" attraverso il microfono delle cuffie, anche qualora l'impostazione [Allow "Hey Siri"] sull'i-Phone sia attiva.
- La propria voce viene trasmessa alle cuffie tramite il microfono delle cuffie (funzionalità Sidetone controllo in cuffia). In questo caso, è possibile percepire tramite le cuffie anche il suono circostante o il suono del funzionamento delle cuffie: questo fenomeno non è indice di un problema di funzionamento.

Cuffie stereo senza fili WI-C300

# **Precauzioni**

# **Informazioni sulle comunicazioni Bluetooth**

- La tecnologia Bluetooth funziona entro un raggio di circa 10 m. La distanza massima di comunicazione può variare in base a ostacoli (il corpo umano, metallo, muri, ecc,) o agli ambienti elettromagnetici.
- Le microonde emesse da un dispositivo Bluetooth potrebbero influire sul funzionamento delle apparecchiature mediche elettroniche. Per evitare possibili incidenti, spegnere le cuffie e gli altri dispositivi Bluetooth nei seguenti ambienti:
	- $-$  in un ospedale, accanto ai sedili riservati su un treno, laddove sia presente gas infiammabile come in una stazione di servizio
	- in prossimità di porte automatiche o allarmi antincendio
- Quando utilizzato in modalità wireless, questo prodotto emette onde radio. Quando utilizzato in modalità wireless su un aereo, seguire le istruzioni del personale di volo relativamente all'uso consentito dei prodotti in modalità wireless.
- A causa delle caratteristiche della tecnologia senza fili, l'audio riprodotto da queste cuffie presenta un ritardo rispetto a quello riprodotto sul dispositivo trasmittente. Pertanto, l'immagine e il suono potrebbero non essere allineati durante la riproduzione di un filmato o lo svolgimento di un gioco.
- Le cuffie supportano funzionalità di protezione conformi allo standard Bluetooth per garantire la connessione sicura durante l'uso della tecnologia senza fili Bluetooth, tuttavia a seconda della situazione la protezione potrebbe risultare insufficiente. Prestare attenzione durante le comunicazioni mediante la tecnologia senza fili Bluetooth.
- Sony non potrà essere ritenuta responsabile in caso di dispersione di informazioni durante le comunicazioni  $\blacksquare$ Bluetooth.
- Non è possibile garantire la connessione con tutti i dispositivi Bluetooth.
	- Per la conformità allo standard Bluetooth secondo le specifiche di Bluetooth SIG, Inc. occorre un dispositivo dotato della funzionalità Bluetooth autenticato.
	- Anche se il dispositivo connesso è conforme allo standard Bluetooth di cui sopra, potrebbe non essere possibile connettere alcuni dispositivi oppure alcuni di essi potrebbero non funzionare correttamente in base alle relative funzionalità o caratteristiche tecniche.
	- Quando si parla al telefono in vivavoce, potrebbe verificarsi rumore, a seconda del dispositivo o dell'ambiente di comunicazione.
- A seconda del dispositivo da connettere, per l'avvio delle comunicazioni potrebbe essere necessario più o meno tempo.
- Le cuffie non supportano la connessione multipunto.

Se supportano la funzionalità multipunto, le cuffie possono connettersi a un dispositivo di riproduzione musicale (profilo A2DP, Walkman, ecc.) e a un dispositivo di comunicazione (smartphone con profilo HFP o HSP, ecc.) simultaneamente, ed è possibile ascoltare musica mentre si attende una chiamata in arrivo o mentre si esegue una chiamata.

# **Nota sull'elettricità statica**

L'elettricità statica accumulata nel corpo umano può causare un lieve formicolio alle orecchie. Per ridurre al minimo questo effetto, indossare indumenti realizzati con materiali naturali.

# **Note sull'utilizzo delle cuffie**

- Dopo l'uso, rimuovere lentamente le cuffie.
- Le cuffie presentano un rivestimento ad alta densità; spingendole con forza eccessiva nelle orecchie si potrebbero causare lesioni al timpano. La pressione delle cuffie contro le orecchie può produrre un suono di scatto del diaframma. Questo fenomeno non è indice di un problema di funzionamento.
- Non collocare le cuffie in ambienti esposti a umidità, polvere, fuliggine, vapore o in un veicolo o luogo esposto alla luce solare diretta.
- A seconda delle condizioni del segnale radio e del luogo in cui si utilizzano le cuffie, potrebbe non essere possibile utilizzare l'apparecchiatura Bluetooth con il telefono cellulare.
- Il volume elevato può causare problemi all'udito.
- Per motivi di sicurezza, non utilizzare durante la guida o mentre si va in bicicletta.
- Non utilizzare le cuffie in ambienti in cui potrebbe essere pericoloso non riuscire a sentire i rumori dell'ambiente, ad esempio in prossimità dei passaggi a livello, sulle piattaforme delle stazioni ferroviarie o nei pressi di cantieri edili.
- Mantenere puliti gli auricolari. Per pulire gli auricolari, lavarli con una soluzione detergente delicata.
- Non sottoporre le cuffie a forti impatti.
- Pulire le cuffie utilizzando un panno morbido e asciutto.
- Non esporre le cuffie all'acqua. Le cuffie non sono impermeabili. Attenersi alle precauzioni elencate di seguito.
	- Prestare attenzione a non far cadere le cuffie in un lavandino o in altri contenitori pieni d'acqua.
	- Non utilizzare le cuffie in luoghi umidi o in condizioni climatiche avverse, ad esempio mentre piove o nevica.
	- Non bagnare le cuffie. Se si toccano le cuffie con le mani bagnate o se le si avvolge in un tessuto umido, potrebbero bagnarsi e non funzionare correttamente.
- Se a seguito dell'uso delle cuffie si avvertono dei disturbi, interromperne immediatamente l'uso.
- Installare saldamente gli auricolari. Se un auricolare dovesse staccarsi accidentalmente e restare all'interno dell'orecchio potrebbe provocare lesioni.
- Poiché i bambini potrebbero ingoiare piccole parti quali un auricolare, tenere le cuffie lontane dalla portata dei bambini.
- Per eventuali domande o problemi riguardanti le cuffie non trattati nel presente manuale, rivolgersi a un rivenditore Sony.

[Guida](#page-0-0)

Cuffie stereo senza fili WI-C300

### **Marchi**

- Il marchio denominativo e i loghi Bluetooth® sono marchi registrati di proprietà di Bluetooth SIG, Inc. Qualsiasi uso di tali marchi da parte di Sony Corporation avviene dietro licenza.
- Il contrassegno N è un marchio di fabbrica o un marchio di fabbrica registrato di NFC Forum, Inc. negli Stati Uniti e in altre nazioni.
- Google, Android e Google Play sono marchi di Google LLC.
- Windows è un marchio registrato o marchio di Microsoft Corporation negli Stati Uniti e/o in altri paesi.
- Mac, OS X, iPhone, iPod touch e Siri sono marchi di Apple Inc., registrati negli Stati Uniti e in altri Paesi.
- IOS è un marchio o un marchio registrato di Cisco negli Stati Uniti e in altri paesi ed è utilizzato su licenza.

Gli altri marchi di fabbrica e nomi commerciali appartengono ai rispettivi proprietari.

<span id="page-74-0"></span>Cuffie stereo senza fili WI-C300

## **Siti web per l'assistenza ai clienti**

Per informazioni sull'assistenza per le cuffie, visitare uno dei seguenti siti web dedicati all'assistenza: Per i clienti residenti negli Stati Uniti d'America: <http://esupport.sony.com/> Per i clienti residenti in Canada: <http://esupport.sony.com/CA/> Per i clienti residenti in America Latina: <http://esupport.sony.com/LA/> Per i clienti residenti in Europa: [www.sony.eu/support](http://www.sony.eu/support) Per i clienti residenti in Cina: <https://service.sony.com.cn/> Per i clienti residenti in altri paesi e altre regioni: <http://www.sony-asia.com/>

Cuffie stereo senza fili WI-C300

## **Come posso risolvere un problema?**

Qualora le cuffie non funzionino come previsto, provare ad adottare le misure seguenti per risolvere il problema.

- Individuare i sintomi del problema elencati nella presente Guida, quindi provare le azioni correttive proposte.
- Caricare la batteria/ripristinare le cuffie. Potrebbe essere possibile risolvere alcuni problemi caricando semplicemente la batteria. Le cuffie vengono ripristinate automaticamente quando si avvia il caricamento. **Inizializzare le cuffie.**
- Questa operazione consente di ripristinare il volume e le altre funzionalità ai valori predefiniti e di eliminare tutte le informazioni di associazione.
- Cercare le informazioni relative al problema nel sito web dedicato all'assistenza ai clienti.

Se le operazioni elencate sopra non danno risultati, rivolgersi a un rivenditore Sony.

#### **Argomento correlato**

- [Ricarica delle cuffie](#page-12-0)
- [Siti web per l'assistenza ai clienti](#page-74-0)
- [Ripristino delle cuffie](#page-93-0)
- [Inizializzazione delle cuffie per ripristinare le impostazioni di fabbrica](#page-94-0)

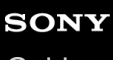

Cuffie stereo senza fili WI-C300

### **Le cuffie non si accendono.**

- Accertarsi che la batteria sia sufficientemente carica per accendere le cuffie.
- Non è possibile accendere le cuffie mentre si sta caricando la batteria. Rimuovere il cavo micro-USB dalle cuffie, quindi riaccendere le cuffie.

#### **Argomento correlato**

- [Ricarica delle cuffie](#page-12-0)
- [Controllo della carica residua della batteria](#page-15-0)

[Guida](#page-0-0)

Cuffie stereo senza fili WI-C300

## **Non si riesce a effettuare il caricamento.**

- Verificare che il cavo micro-USB utilizzato sia quello in dotazione.
- Verificare che il cavo micro-USB sia ben collegato alle cuffie e al computer.
- Accertarsi che l'adattatore CA USB sia saldamente collegato alla presa CA.
- Verificare che il computer sia acceso.
- Verificare che il computer non sia in stato di standby, sospensione o ibernazione.
- Se si utilizza Windows 8.1, aggiornare con Windows Update.

**Argomento correlato**

[Ricarica delle cuffie](#page-12-0)

Cuffie stereo senza fili WI-C300

## **Il tempo di ricarica è troppo lungo.**

Verificare che le cuffie e il computer siano collegati direttamente e non attraverso un hub USB.

#### **Argomento correlato**

[Ricarica delle cuffie](#page-12-0)

[Guida](#page-0-0)

Cuffie stereo senza fili WI-C300

### **Non si riesce a far riconoscere le cuffie da un computer.**

- Il cavo micro-USB non è collegato correttamente alla porta USB del computer.
- Verificare che le cuffie e il computer siano collegati direttamente e non attraverso un hub USB.
- Potrebbe essersi verificato un problema con la porta USB del computer collegato. Collegare le cuffie a un'altra porta USB, se disponibile.
- Nei casi diversi da quelli indicati sopra, provare a eseguire di nuovo la procedura di collegamento USB.

## **SONY** [Guida](#page-0-0)

Cuffie stereo senza fili WI-C300

# **La carica residua della batteria delle cuffie non viene visualizzata sullo schermo dell'iPhone o dell'iPod touch.**

- La carica residua della batteria delle cuffie viene visualizzata solo sullo schermo di un iPhone o un iPod touch (iOS 5.0 o versioni successive) che supporta il protocollo HFP (Hands-free Profile).
- Verificare che l'iPhone o l'iPod touch sia connesso con il protocollo HFP (Hands-free Profile). In caso contrario, la carica residua della batteria non verrà visualizzata correttamente.

**Argomento correlato**

[Controllo della carica residua della batteria](#page-15-0)

Cuffie stereo senza fili WI-C300

### **Non viene riprodotto alcun suono**

- Verificare che le cuffie e il dispositivo connesso (ad es., lo smartphone) siano accesi.
- Verificare che le cuffie e il dispositivo Bluetooth trasmittente siano collegati correttamente tramite Bluetooth A2DP.
- Alzare il volume se troppo basso.
- Verificare che il dispositivo connesso stia riproducendo.
- Se si collega un computer alle cuffie, verificare che l'impostazione di uscita audio del computer sia impostata correttamente per un dispositivo Bluetooth.
- Associare nuovamente le cuffie al dispositivo Bluetooth.

#### **Argomento correlato**

- [Come stabilire una connessione senza fili con i dispositivi Bluetooth](#page-20-0)
- [Ascolto di musica da un dispositivo tramite una connessione Bluetooth](#page-58-0)

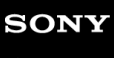

Cuffie stereo senza fili WI-C300

# **Il livello dell'audio è basso**

Alzare il volume delle cuffie e del dispositivo collegato.

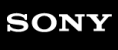

Cuffie stereo senza fili WI-C300

## **La qualità dell'audio è bassa**

- Abbassare il volume se troppo alto.
- Tenere le cuffie lontane da forni a microonde, dispositivi Wi-Fi e simili.
- Avvicinare tra loro le cuffie e il dispositivo Bluetooth. Rimuovere eventuali ostacoli tra le cuffie e il dispositivo Bluetooth.
- Tenere le cuffie lontane dai televisori.
- Commutare la connessione Bluetooth su A2DP agendo sul dispositivo Bluetooth mentre è impostato il protocollo HFP o HSP.
- Se si connette alle cuffie un dispositivo con radio o sintonizzatore integrato, potrebbe non essere possibile ricevere i segnali trasmessi o la sensibilità potrebbe essere ridotta. Spostare le cuffie lontano dal dispositivo connesso e riprovare.
- Se le cuffie sono state connesse al dispositivo Bluetooth in precedenza, quando si accendono le cuffie è possibile stabilire solo una connessione HFP/HSP Bluetooth. In questo caso, utilizzare il dispositivo Bluetooth per stabilire una connessione A2DP Bluetooth.
- Quando si ascolta musica con le cuffie da un computer, la qualità audio potrebbe essere ridotta (es. non si riesce ad ascoltare la voce di un cantante, ecc.) per i primi secondi successivi al collegamento. Ciò è dovuto al fatto che all'inizio il computer trasmette musica con la qualità audio per le comunicazioni e non costituisce un malfunzionamento.Se dopo pochi secondi la qualità audio non migliora, premere il pulsante **>II** sulle cuffie una volta durante la riproduzione. In alternativa, utilizzare il computer per stabilire una connessione A2DP. Consultare le istruzioni per l'uso in dotazione con il computer per il funzionamento del computer.

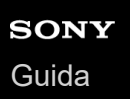

Cuffie stereo senza fili WI-C300

### **Il suono è spesso intermittente.**

Rimuovere eventuali ostacoli tra l'antenna del dispositivo Bluetooth da connettere e l'antenna integrata delle cuffie. L'antenna delle cuffie è integrata nei componenti indicati dalla linea tratteggiata qui di seguito.

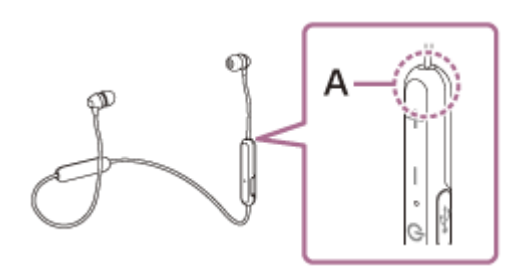

**A:** posizione dell'antenna integrata

- Nelle seguenti condizioni la comunicazione Bluetooth potrebbe essere impossibile, oppure potrebbero verificarsi disturbi o il segnale audio potrebbe essere scadente.
	- Presenza di una persona tra le cuffie e il dispositivo Bluetooth Collocare il dispositivo Bluetooth nella stessa direzione dell'antenna delle cuffie per migliorare le comunicazioni Bluetooth.
	- Presenza di ostacoli come elementi metallici o pareti tra le cuffie e il dispositivo Bluetooth.
	- $-$  In luoghi con LAN wireless, dove viene utilizzato un forno a microonde, vengono generate onde elettromagnetiche, ecc.
- La situazione può essere migliorata modificando le impostazioni della qualità di riproduzione senza fili o fissando la modalità di riproduzione senza fili a SBC sul dispositivo trasmittente. Per i dettagli, consultare le istruzioni per l'uso in dotazione con il dispositivo trasmittente.
- Poiché dispositivi Bluetooth e Wi-Fi (IEEE802.11b/g/n) utilizzano la stessa frequenza (2,4 GHz), potrebbero verificarsi interferenze da microonde con conseguenti rumori o segnale audio scadente o impossibilità di comunicazioni se queste cuffie vengono utilizzate nei pressi di un dispositivo Wi-Fi. In tal caso, procedere come indicato di seguito.
	- Utilizzare le cuffie ad almeno 10 m di distanza dai dispositivi Wi-Fi.
	- Se le cuffie vengono utilizzate entro un raggio di 10 m da un dispositivo Wi-Fi, spegnere il dispositivo Wi-Fi.
	- Utilizzare queste cuffie il più vicino possibile al dispositivo Bluetooth.
- Se si ascolta musica con uno smartphone, sarà possibile migliorare la situazione disattivando le app non indispensabili o riavviando lo smartphone.

Cuffie stereo senza fili WI-C300

### **Non si riesce a effettuare l'associazione.**

- Collocare le cuffie e il dispositivo Bluetooth a una distanza non superiore a 1 m tra loro.
- Quando si accendono le cuffie per la prima volta dopo l'acquisto, l'inizializzazione o la riparazione, entreranno automaticamente in modalità di associazione. Per associare un secondo (o successivo) dispositivo, tenere premuto il pulsante (1) delle cuffie per più di 7 secondi, per passare alla modalità di associazione.
- Quando si associano nuovamente le cuffie a dispositivi esterni dopo l'inizializzazione o la riparazione delle cuffie, le precedenti informazioni di associazione con le cuffie rimaste memorizzate sull'iPhone o sugli altri dispositivi potrebbero impedire l'associazione (iPhone, ecc.). In questo caso, eliminare le informazioni di associazione con le cuffie dal dispositivo, quindi eseguire nuovamente l'associazione.

#### **Argomento correlato**

- [Informazioni sull'indicatore](#page-10-0)
- [Come stabilire una connessione senza fili con i dispositivi Bluetooth](#page-20-0)
- [Inizializzazione delle cuffie per ripristinare le impostazioni di fabbrica](#page-94-0)

[Guida](#page-0-0)

Cuffie stereo senza fili WI-C300

## **La connessione One touch (NFC) non funziona**

- Verificare che la funzionalità NFC dello smartphone sia attiva.
- Se lo smartphone è in una custodia, estrarlo.
- La sensibilità della ricezione NFC varia a seconda dello smartphone. Se la connessione cade ripetutamente, connettere/disconnettere utilizzando lo smartphone.
- Non è possibile stabilire una connessione One touch (NFC) durante il caricamento della batteria, poiché in questa fase le cuffie non possono accendersi. Completare prima la carica, quindi stabilire la connessione One touch (NFC).

#### **Argomento correlato**

[Connessione One touch \(NFC\) con uno smartphone \(Android 4.1 o versioni successive\)](#page-21-0)

[Guida](#page-0-0)

Cuffie stereo senza fili WI-C300

### **Impossibile stabilire una connessione Bluetooth**

- Verificare che le cuffie siano accese.
- Verificare che il dispositivo Bluetooth sia acceso e che la funzionalità Bluetooth sia attiva.
- Se le cuffie si connettono automaticamente all'ultimo dispositivo Bluetooth connesso, la connessione delle cuffie ad altri dispositivi mediante la funzionalità Bluetooth potrebbe non riuscire. In tal caso, utilizzare l'ultimo dispositivo Bluetooth connesso e disconnettere la connessione Bluetooth.
- Il dispositivo Bluetooth è in modalità di sospensione. Annullare la modalità di sospensione.
- La connessione Bluetooth è stata interrotta. Stabilire di nuovo la connessione Bluetooth.
- Nel caso siano state eliminate le informazioni di associazione delle cuffie sul dispositivo connesso, associare nuovamente le cuffie con il dispositivo.

#### **Argomento correlato**

- [Informazioni sull'indicatore](#page-10-0)
- [Come stabilire una connessione senza fili con i dispositivi Bluetooth](#page-20-0)

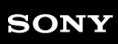

Cuffie stereo senza fili WI-C300

# **Audio distorto**

Tenere le cuffie lontane da forni a microonde, dispositivi Wi-Fi e simili.

# **SONY** [Guida](#page-0-0)

Cuffie stereo senza fili WI-C300

## **La distanza di comunicazione senza fili Bluetooth è ridotta o il suono è intermittente.**

Rimuovere eventuali ostacoli tra l'antenna del dispositivo Bluetooth da connettere e l'antenna integrata delle cuffie. L'antenna delle cuffie è integrata nei componenti indicati dalla linea tratteggiata qui di seguito.

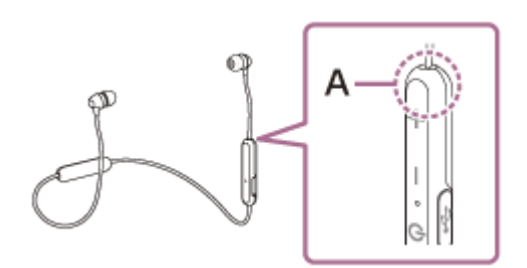

**A**: posizione dell'antenna integrata

- Nelle seguenti condizioni la comunicazione Bluetooth potrebbe essere impossibile, oppure potrebbero verificarsi disturbi o il segnale audio potrebbe essere scadente.
	- Presenza di una persona tra le cuffie e il dispositivo Bluetooth Collocare il dispositivo Bluetooth nella stessa direzione dell'antenna delle cuffie per migliorare le comunicazioni Bluetooth.
	- Presenza di ostacoli come elementi metallici o pareti tra le cuffie e il dispositivo Bluetooth.
	- $-$  In luoghi con LAN wireless, dove viene utilizzato un forno a microonde, vengono generate onde elettromagnetiche, ecc.
- La situazione può essere migliorata modificando le impostazioni della qualità di riproduzione senza fili o fissando la modalità di riproduzione senza fili a SBC sul dispositivo trasmittente. Per i dettagli, consultare le istruzioni per l'uso in dotazione con il dispositivo trasmittente.
- Poiché dispositivi Bluetooth e Wi-Fi (IEEE802.11b/g/n) utilizzano la stessa frequenza (2,4 GHz), potrebbero verificarsi interferenze da microonde con conseguenti rumori o segnale audio scadente o impossibilità di comunicazioni se queste cuffie vengono utilizzate nei pressi di un dispositivo Wi-Fi. In tal caso, procedere come indicato di seguito.
	- Utilizzare le cuffie ad almeno 10 m di distanza dai dispositivi Wi-Fi.
	- Se le cuffie vengono utilizzate entro un raggio di 10 m da un dispositivo Wi-Fi, spegnere il dispositivo Wi-Fi.
	- Installare queste cuffie il più vicino possibile al dispositivo Bluetooth.
- Se si ascolta musica con uno smartphone, sarà possibile migliorare la situazione disattivando le app non indispensabili o riavviando lo smartphone.

Cuffie stereo senza fili WI-C300

### **Le cuffie non funzionano correttamente**

- Ripristinare le cuffie. Le informazioni di associazione non vengono eliminate mediante questa operazione.
- Se non si riesce a utilizzare le cuffie nemmeno dopo averle ripristinate, inizializzarle.

#### **Argomento correlato**

- [Ripristino delle cuffie](#page-93-0)
- [Inizializzazione delle cuffie per ripristinare le impostazioni di fabbrica](#page-94-0)

[Guida](#page-0-0)

Cuffie stereo senza fili WI-C300

### **Impossibile ascoltare una persona durante una chiamata.**

- Verificare che le cuffie e il dispositivo connesso (ad es., lo smartphone) siano accesi.
- Alzare il volume del dispositivo connesso e il volume delle cuffie se sono troppo bassi.
- Controllare le impostazioni audio del dispositivo Bluetooth per accertarsi che il suono provenga dalle cuffie durante una chiamata.
- Ristabilire la connessione che usa il dispositivo Bluetooth. Selezionare HFP o HSP per il profilo.
- $\bullet$  Mentre si ascolta musica con le cuffie, arrestare la riproduzione e premere il pulsante  $\zeta$  per rispondere a una chiamata in arrivo.

#### **Argomento correlato**

- [Come stabilire una connessione senza fili con i dispositivi Bluetooth](#page-20-0)
- [Ricezione di una chiamata](#page-63-0)
- [Esecuzione di una chiamata](#page-65-0)

Cuffie stereo senza fili WI-C300

# **La voce dell'interlocutore è bassa**

Alzare il volume delle cuffie e del dispositivo collegato.

<span id="page-93-0"></span>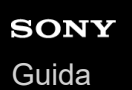

Cuffie stereo senza fili WI-C300

# **Ripristino delle cuffie**

Se non è possibile accendere le cuffie o se non è possibile utilizzarle una volta accese, ripristinare le cuffie. Le cuffie vengono ripristinate automaticamente quando si avvia il caricamento. Le informazioni di associazione e le altre impostazioni non vengono eliminate mediante questa operazione.

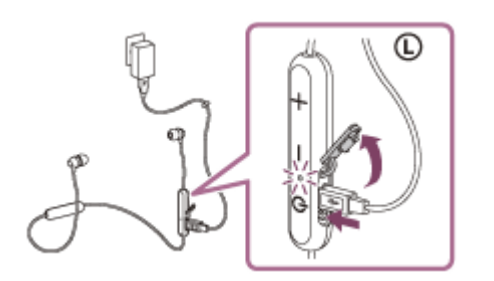

Se le cuffie non funzionano correttamente anche dopo il ripristino, inizializzare le cuffie per ripristinare le impostazioni di fabbrica.

#### **Argomento correlato**

[Inizializzazione delle cuffie per ripristinare le impostazioni di fabbrica](#page-94-0)

<span id="page-94-0"></span>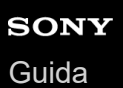

Cuffie stereo senza fili WI-C300

## **Inizializzazione delle cuffie per ripristinare le impostazioni di fabbrica**

Scollegare il cavo micro-USB, spegnere le cuffie, quindi tenere premuti contemporaneamente il pulsante (') e il pulsante - per più di 7 secondi.

L'indicatore lampeggia (in blu) 4 volte ( $\bullet \bullet \bullet \bullet$ ) e le impostazioni quali la regolazione del volume vengono ripristinate alle impostazioni di fabbrica. Questa operazione consente di ripristinare il volume e le altre funzionalità ai valori predefiniti e di eliminare tutte le informazioni di associazione. In questo caso, eliminare le informazioni di associazione con le cuffie dal dispositivo Bluetooth, quindi eseguire nuovamente l'associazione. Se le cuffie non funzionano correttamente anche dopo l'inizializzazione, consultare il rivenditore Sony più vicino.